2010년 공개 SW 개발자대회

## Android Push Notification System

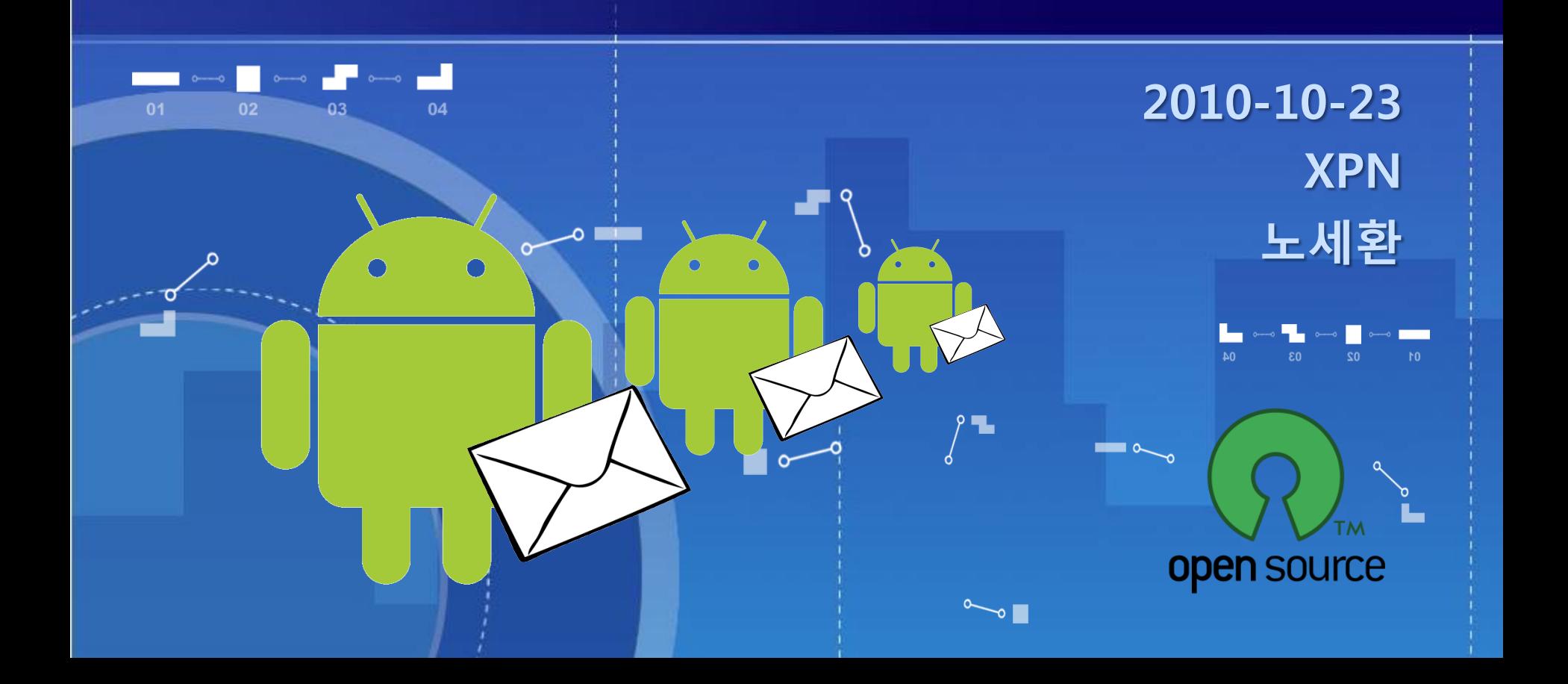

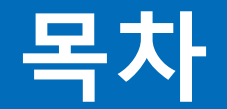

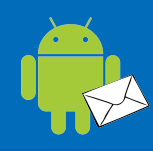

- 1. 프로젝트 개요 2. 주요 관련 기술 3. 시스템 구성 4. 프로젝트 구성 5. 프로젝트 개발 6. 프로그램 실행 화면 7. 개발 홖경
- 8. 향후 발전 방향
- 9. 데모

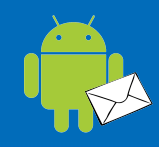

#### ■프로그램명

– 안드로이드 Push Notification 시스템 (androidpn)

#### ■ 프로젝트 요약

– 안드로이드 기반 Push Notification 서비스를 위한 클라이언트 및 서버 시스템 개발

#### ■참가 구분

- 일반 / 지정과제 (안드로이드 기반 SW)
- 참가 팀
	- 팀명: XPN
	- 팀원: 노세홖, 김성욱, 김짂세

#### → "국내외 공개 SW 커뮤니티 활성화 기여"

- 개발자 가이드 및 API 문서 제공
- 안드로이드 샘플 애플리케이션

– 푸시 통보 서버 시스템

- 안드로이드 푸시 통보 클라이언트 모듈
- 안드로이드 푸시 통보(Push Notification) 서비스를 위한 클라이언트 및 서버 시스템 개발

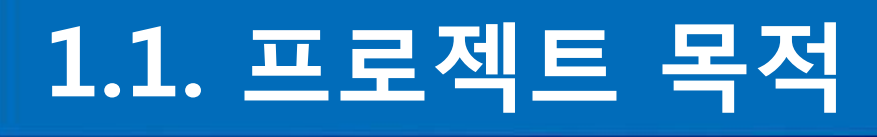

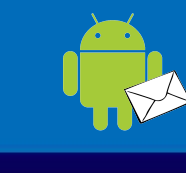

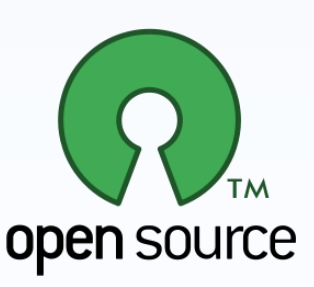

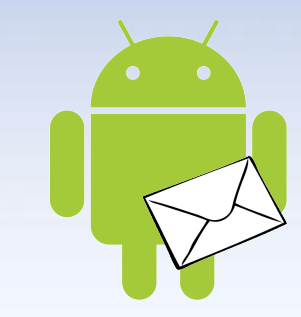

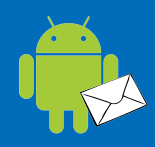

#### 최근 안드로이드 기반의 애플리케이션 급증 – 애플리케이션에서 발생하는 다양한 이벤트나 뉴스 등

을 사용자에게 효율적으로 젂달하는 수단 필요

#### ■ 안드로이드에 대한 Google의 정식적인 Push Notification 서비스 지원 부재

- Android 2.2 (Froyo)에서 등장한 Cloud To Device Messaging(C2DM)는 현재 Lab 테스트 중
- BlackBerry, iPhone은 Push Notification 서비스 지원 중이며, Windows Phone 7은 지원 예정

## 2. 주요 관련 기술

**Push Notification Push vs. Pull EXMPP** XMPP vs. HTTP ■ Android

## 2.1. What Is Push Notification?

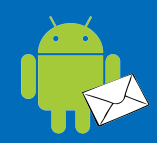

#### ■애플리케이션이 동작 중이지 않은 상태에서도 서버로부터 "Push"되는 메시지를 Listen할 수 있는 기술 Pod a 11:40 AM

- 애플리케이션에서 발생하는 주요 뉴스 등을 사용자에게 젂달해 줄 수 있는 수단
- 자원을 많이 소비하는Pull 기반의 지속적인 Polling에 비해 효율적임

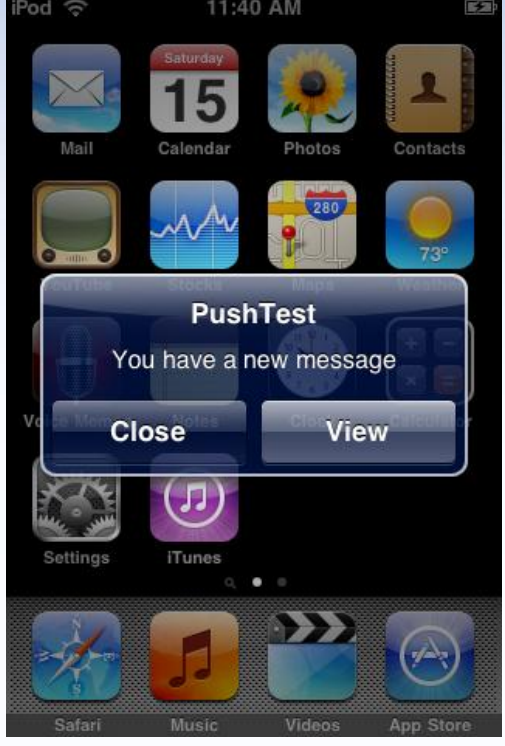

## 2.2. Mobile Push Notification Services

#### ■ BlackBerry

– Push Email 서비스로 시작 (2002년)

#### ■ iPhone

– iPhone OS 3.0부터 Apple Push Notification Service (APNS) 지원 (2009년)

#### **Android**

– Android 2.2 (Froyo)부터 Cloud To Device Messaging (C2DM) 지원으로 정식 서비스 예정 (미정)

#### ■ Windows Phone 7

– Microsoft Push Notification Service (MPNS) 지원 예정

## 2.3. Push vs. Pull

#### Push Technology (Server Push)

- 메시지 젂송 트랜잭션이 서버에서 시작되어 클라이언트 로 전송되는 통신 방식
- XMPP, SMTP, HTTP Server Push (HTTP Streaming), Long Polling

### Pull Technology (Client Pull)

– 클라이언트에서 데이터 젂송 요청이 시작되어 서버로부 터 응답을 받는 형태의 통싞 방식 – HTTP, POP3, IMAP, RSS Feeds

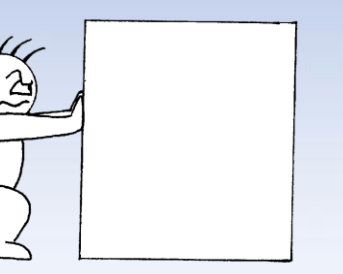

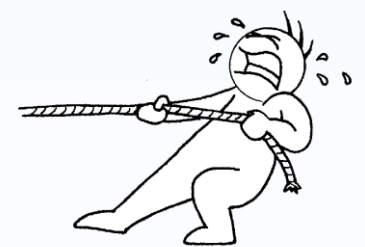

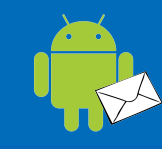

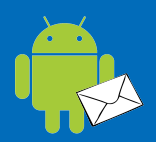

- 인터넷 상의 두 지점 간에 확장 가능한 메시지와 상태정보(Presence)를 실시간으로 통싞하기 위한 XML 기반의 오픈 표준 기술
	- Jabber 오픈소스 커뮤니티에 의해 개발 (1999년)
	- IETF에 의해 표준화 (2002년-2004년)
	- XMPP Standard Foundation (XSF)의 표준화 작업에 의 해 지속적 확장
	- \* XMPP Extension Protocols (XEP)

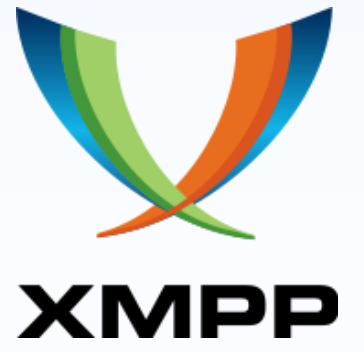

## 2.5. XMPP vs. HTTP

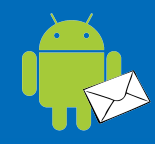

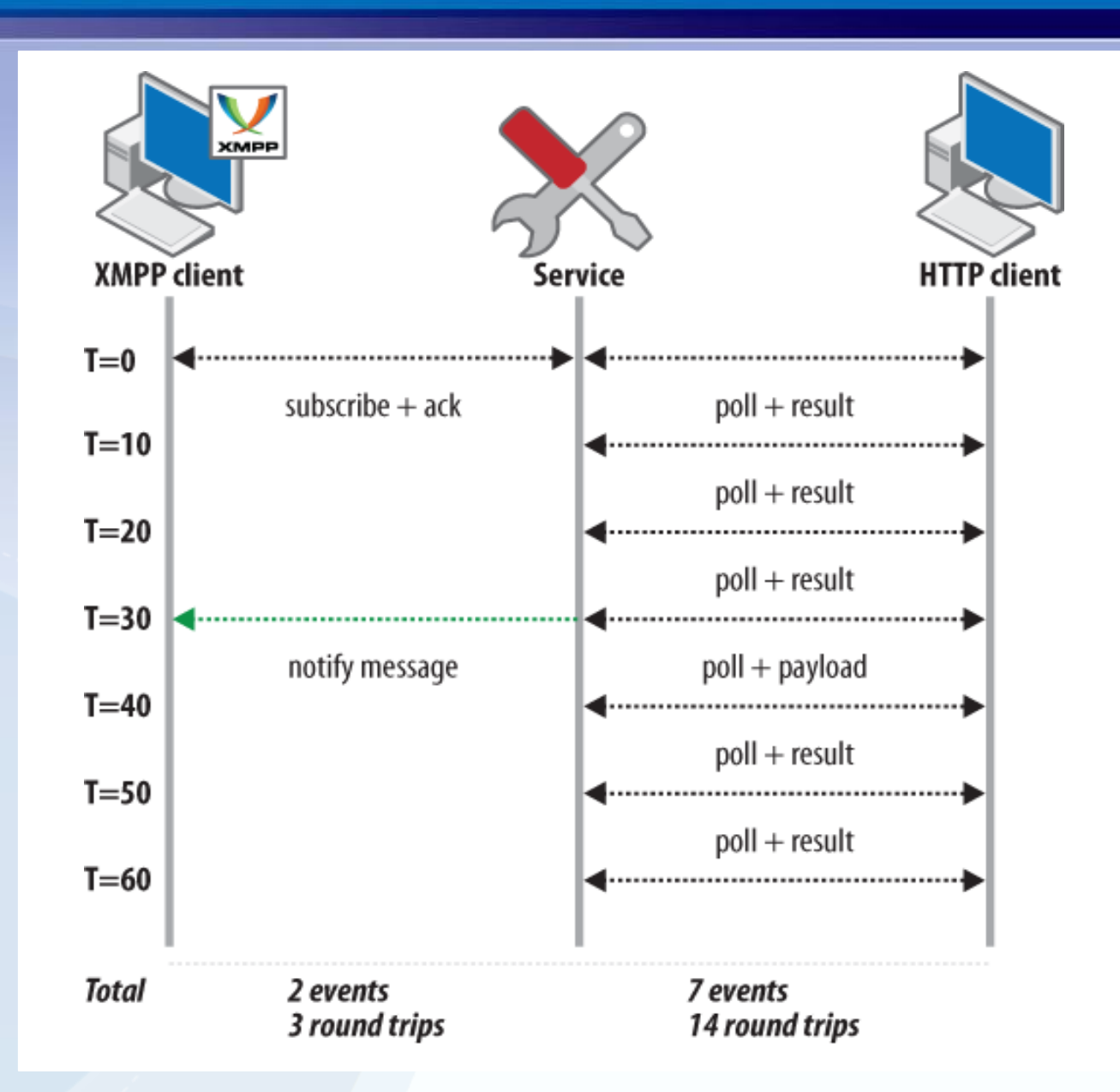

#### XMPP는 다양한 분야에서 응용되는 프로토콜

- Instant Messaging (IM)
- Multi-User Chat
- Voice and Video Conferencing
- Real-time Collaboration
- Social Networking
- Microblogging
- Lightweight Middleware
- Content Syndication

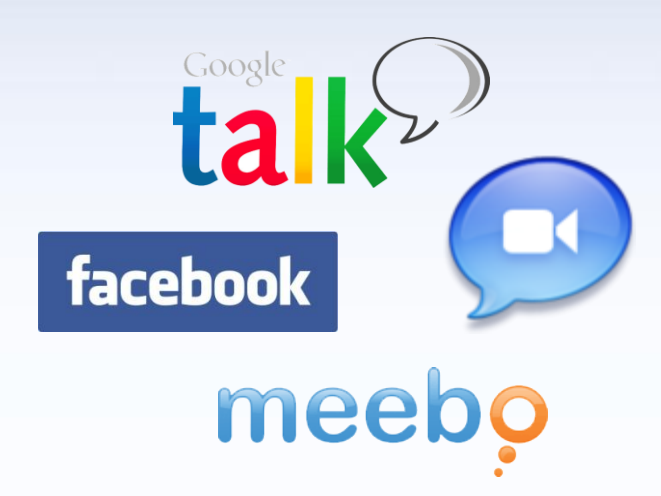

## 2.7. Android

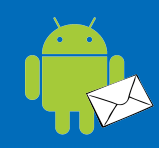

#### ■ 운영체제, 미들웨어 및 핵심 응용프로그램을 포함 하는 휴대기기용 소프트웨어 스택

- Google에 의해 개발되고 오픈 소스화 (2008년)
- Linux 커널 기반의 욲영체제
- Dalvik 가상머싞과 Java 언어 기반의 SDK 지원
- Android Market을 통해 애플리케이션 배포

#### ■ Android는 진화 중

- $-$  Cupcake(v1.5)  $\rightarrow$  Donut(v1.6)
	- $\rightarrow$  Éclair(v2.0,v2.1)  $\rightarrow$  Froyo(v2.2)
	- $\rightarrow$  Gingerbread(v3.0)  $\rightarrow$  Honeycomb(v3.5)
	- $\rightarrow$  Ice Cream(v4.0)

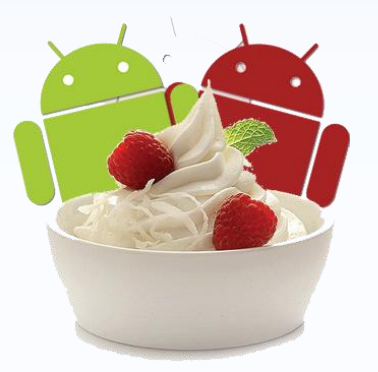

## 3. 시스템 구성 (개념도)

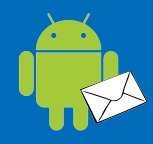

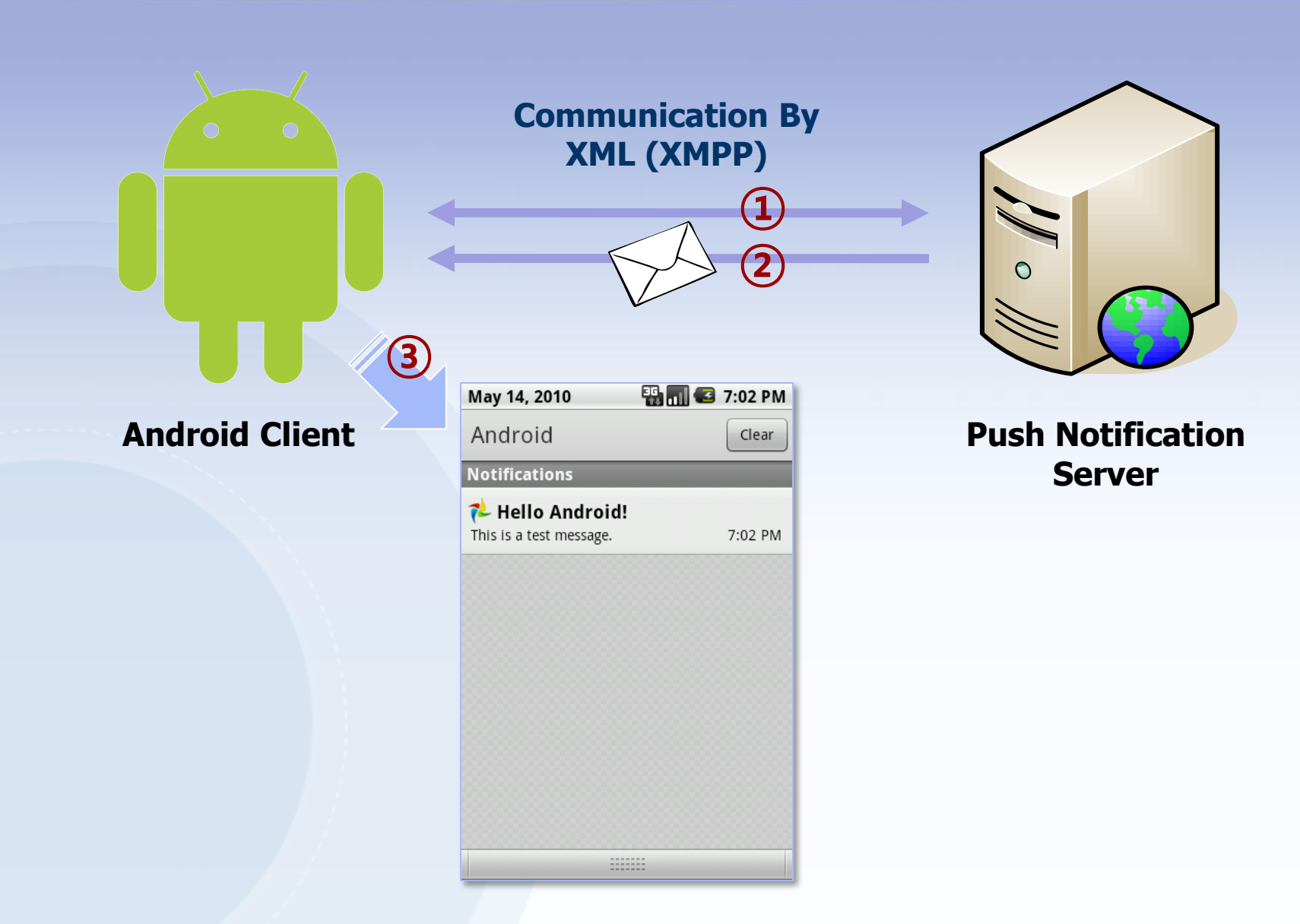

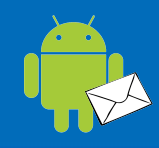

### ■ 서버 (androidpn-server) 클라이언트 (androidpn-client) ■ 데모 애플리케이션 (androidpn-demoapp)

## 4.1. 서버

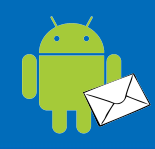

#### ■ 서버 (androidpn-server)

- Java 기반 네트워크 소켓서버 (Spring + MINA)
- XMPP 프로토콜 기반의 XML 스트리밍 데이터 통싞
- 클라이언트 모니터링 및 메시지 젂송용 관리자 콘솔
- 최종 배포 버젂 0.4.5 (2010.10 현재)
- 라이선스: GPL 2.0

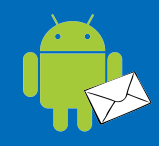

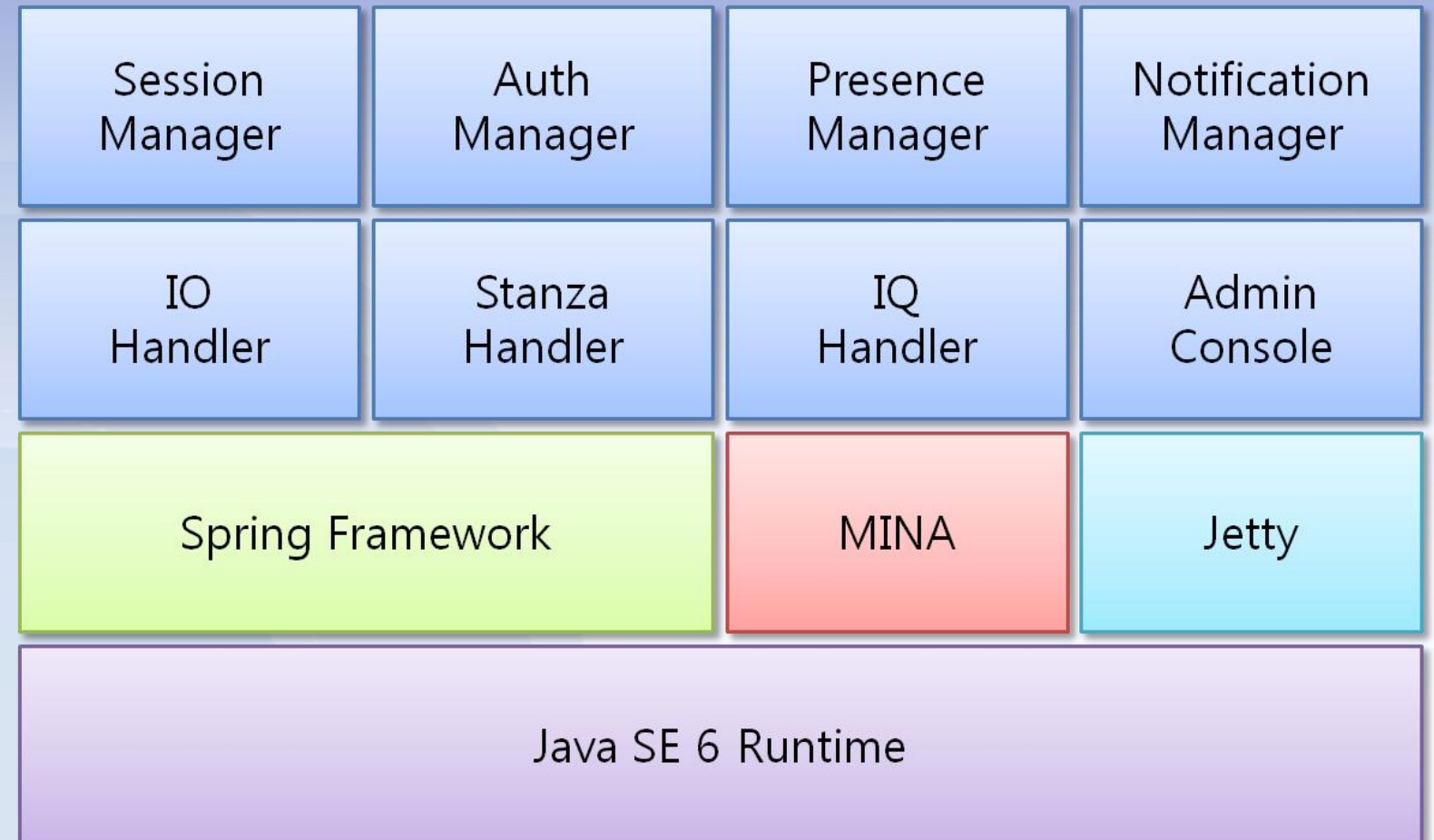

## 4.1. 서버 – 주요 개발 모듈

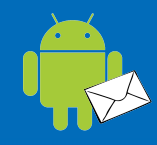

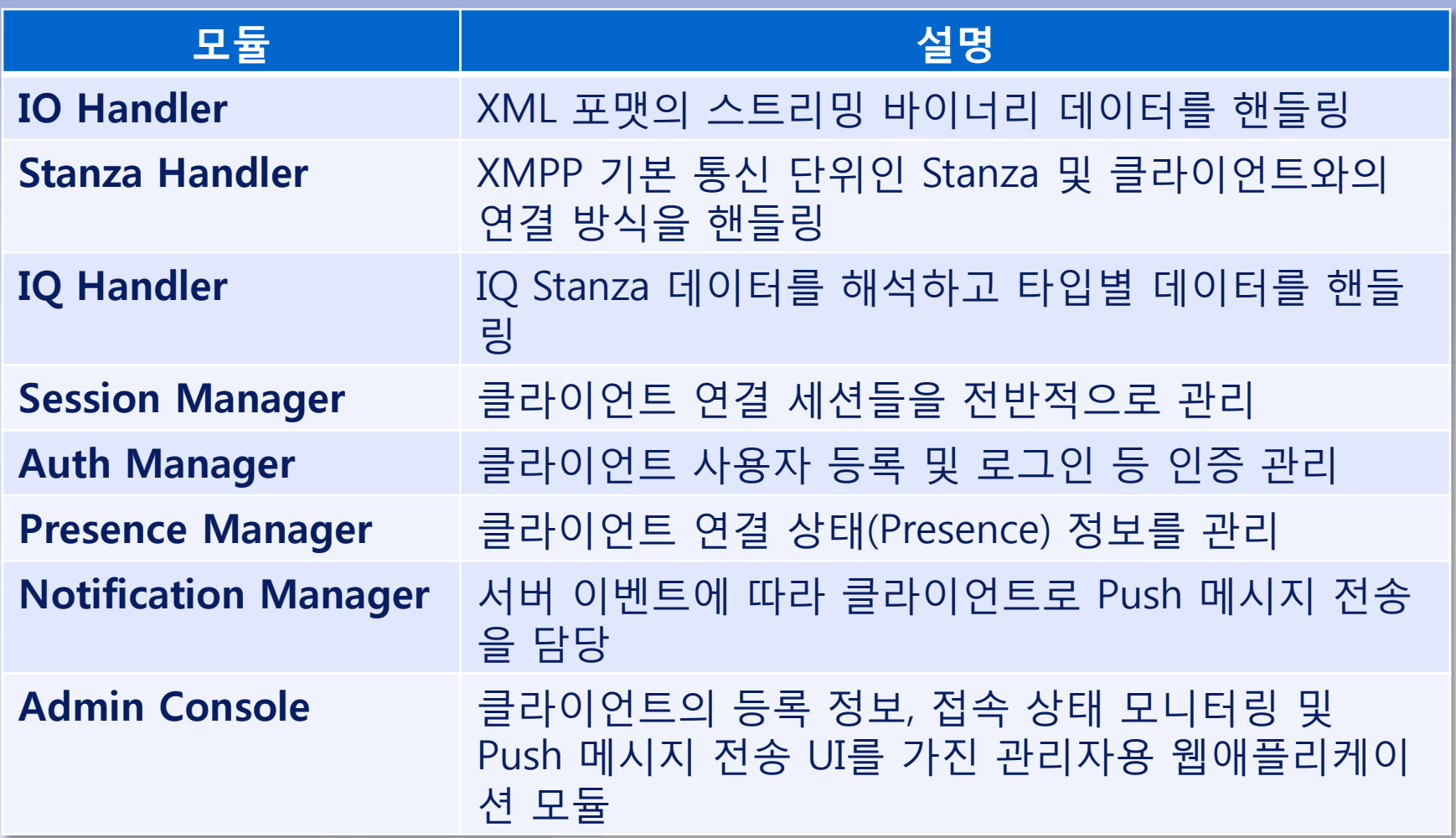

## 4.1. 서버 – 플랫폼 및 프레임워크

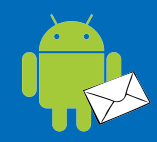

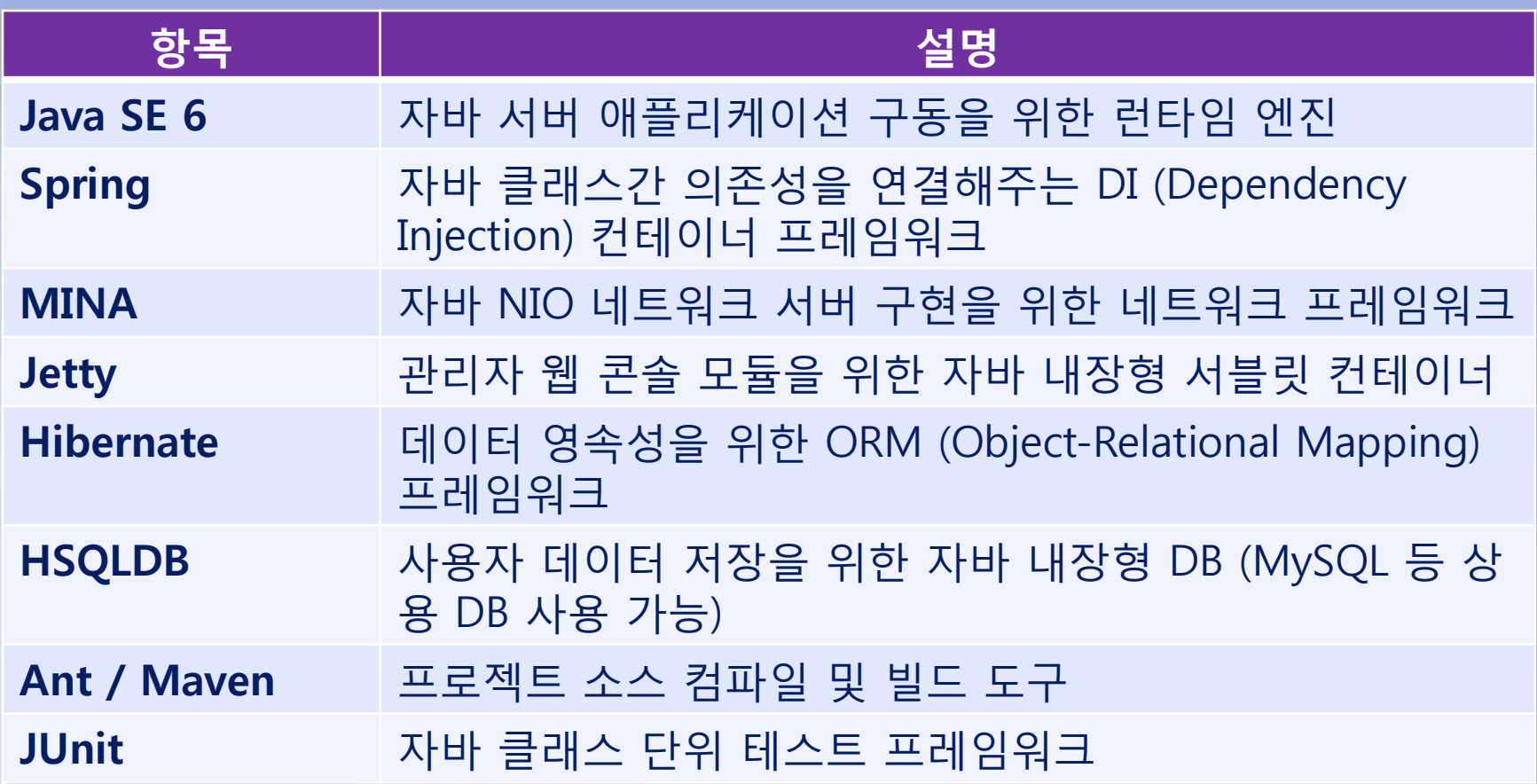

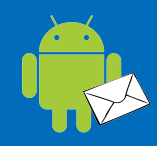

#### ■ Maven 2.0 기반 멀티 모듈 프로젝트 ■디렉토리 구성 (3개의 주요 모듈)

- console
	- 관리자 콘솔 웹애플리케이션
	- console.war 생성
- server

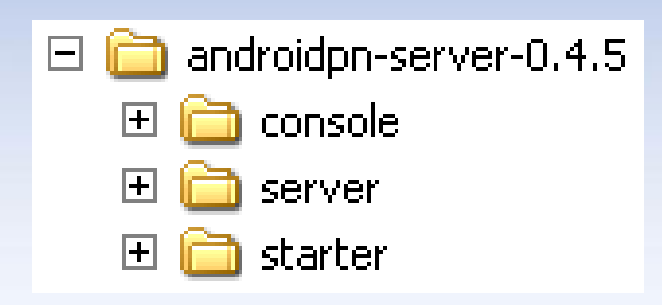

- 서버 핵심 프로그램 모듈로 Spring+MINA로 XMPP 서버 구현
- androidpn-server-0.4.x.jar 생성
- starter
	- 서버 시작 모듈로 클래스 로딩 담당
	- starter.jar 생성

## 4.1. 서버 – 소스 구성 (Eclipse)

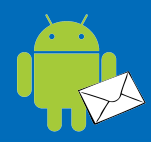

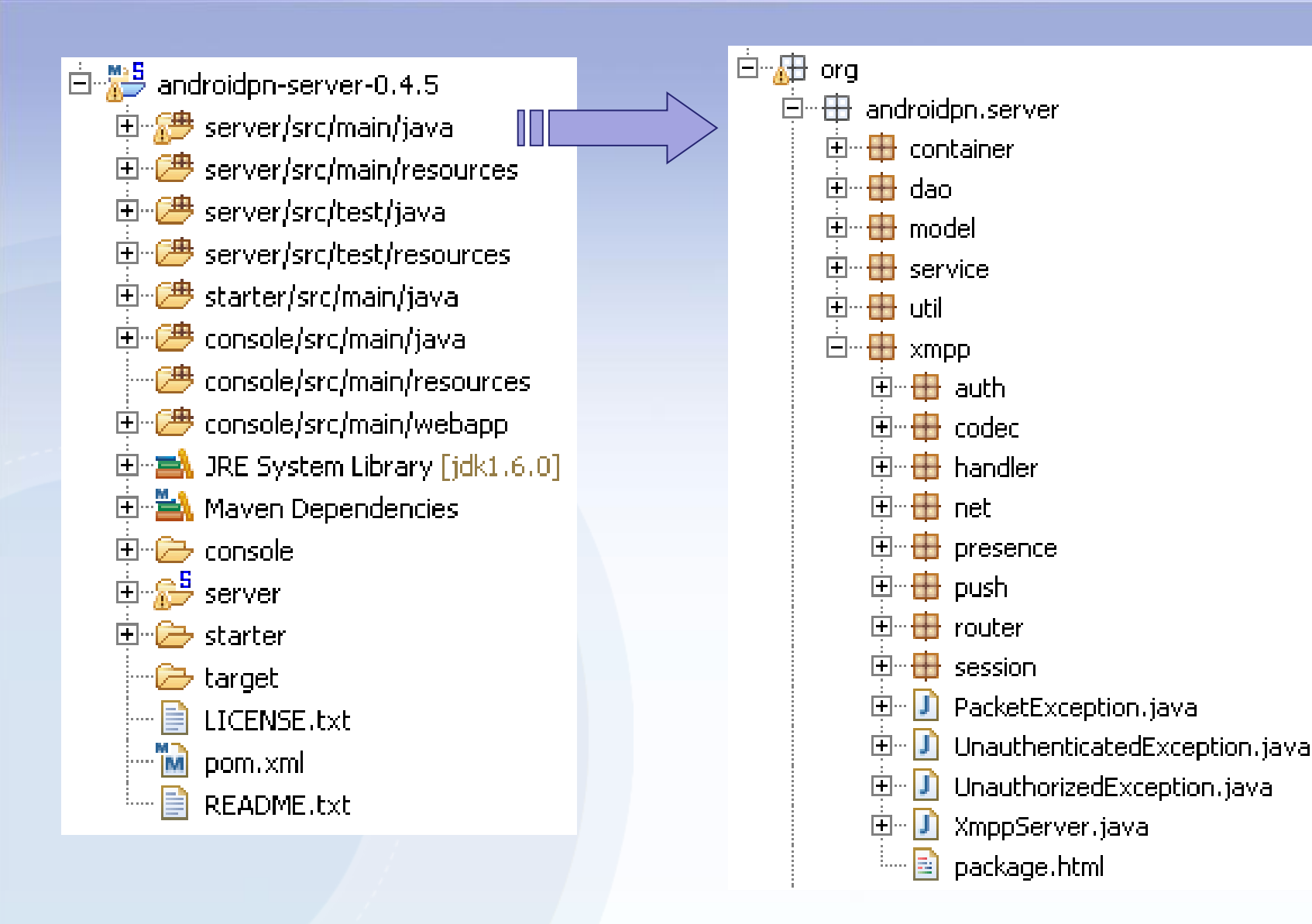

## 4.1. 서버 – 자바 패키지 구성

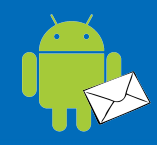

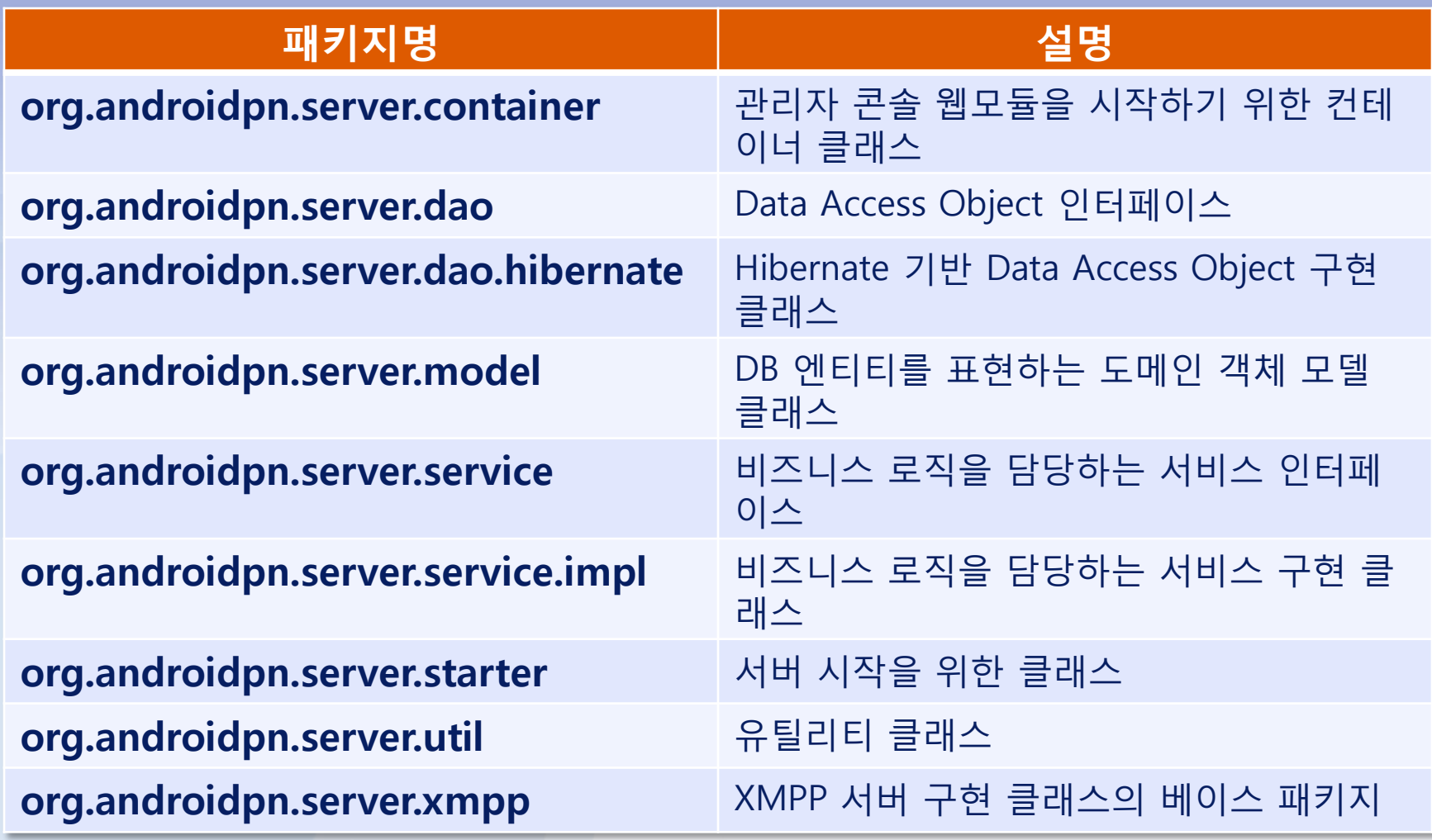

## 4.1. 서버 – 자바 패키지 구성

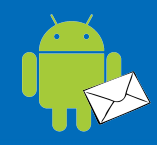

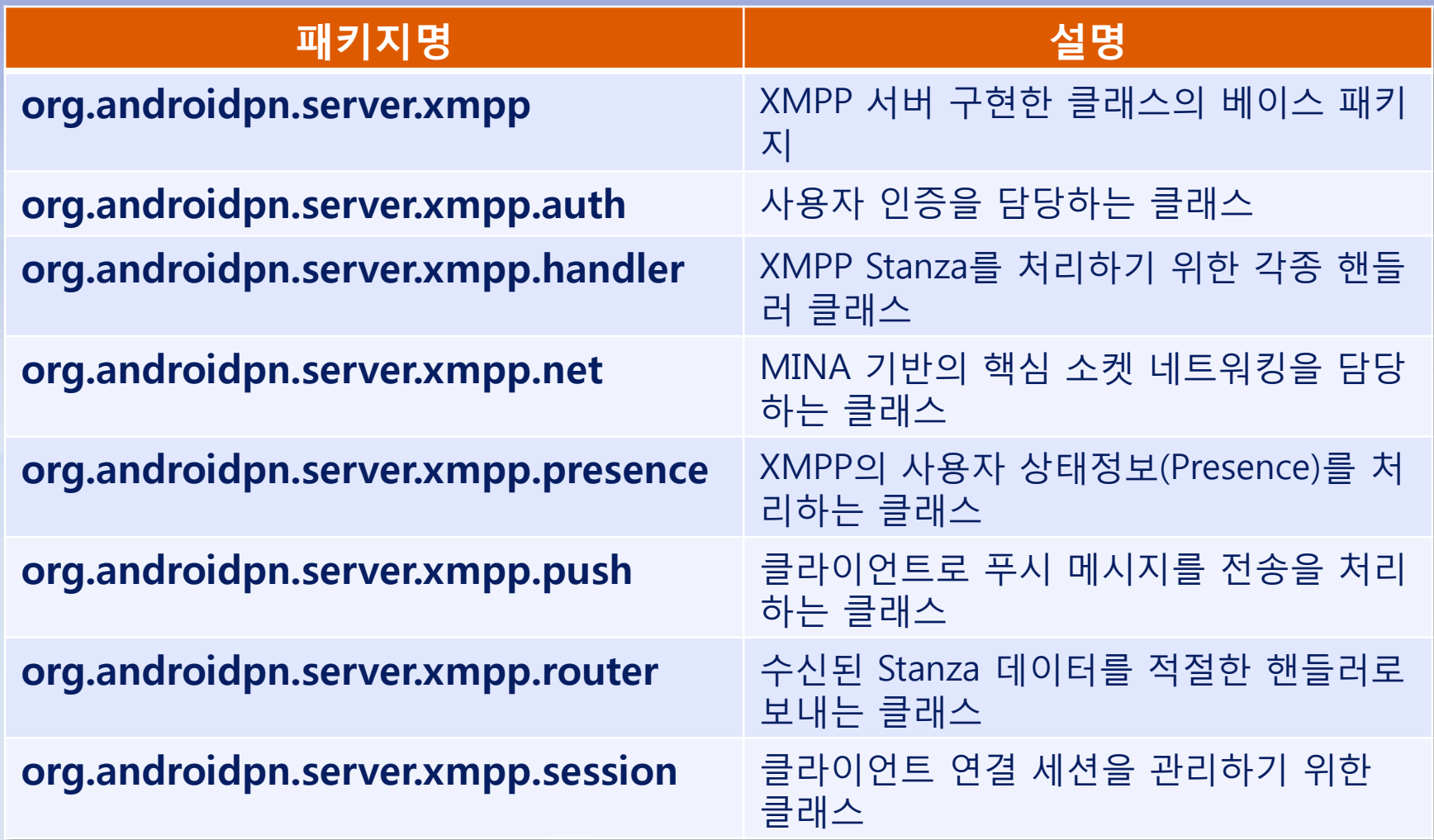

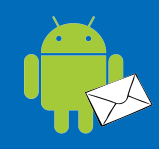

#### 클라이언트 (androidpn-client)

- 안드로이드 플랫폼용 XMPP 클라이언트 모듈
- 안드로이드 백그라욲드 서비스로 서버와 지속적 연결 유지하며 서버로부터 Push되는 메시지를 수싞
- 최종 배포 버젂 0.4.5 (2010.10 현재)
- 라이선스: Apache License 2.0

## 4.2. 클라이언트 – 아키텍쳐

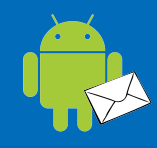

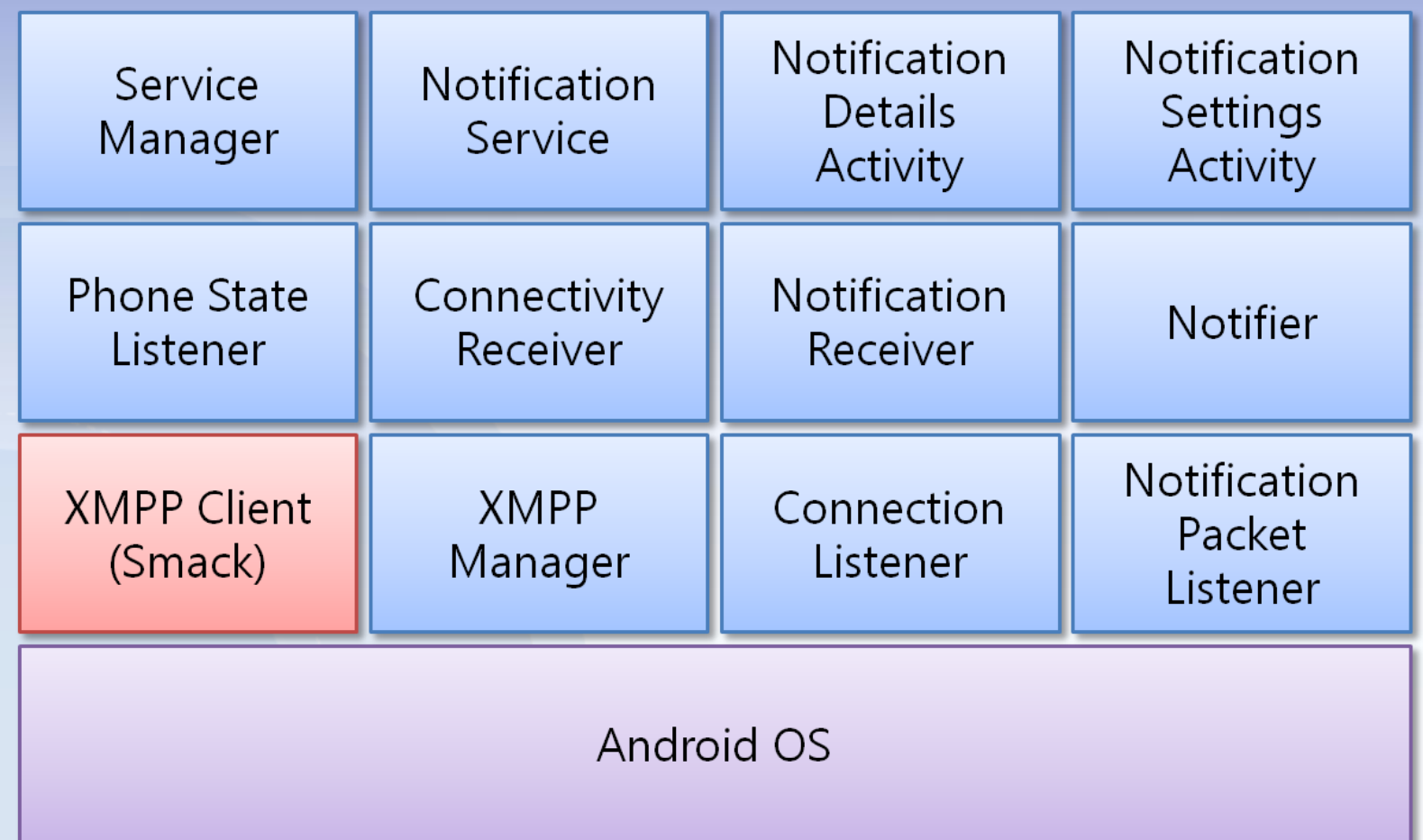

## 4.2. 클라이언트 – 주요 개발 모듈

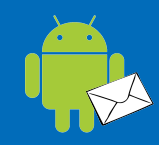

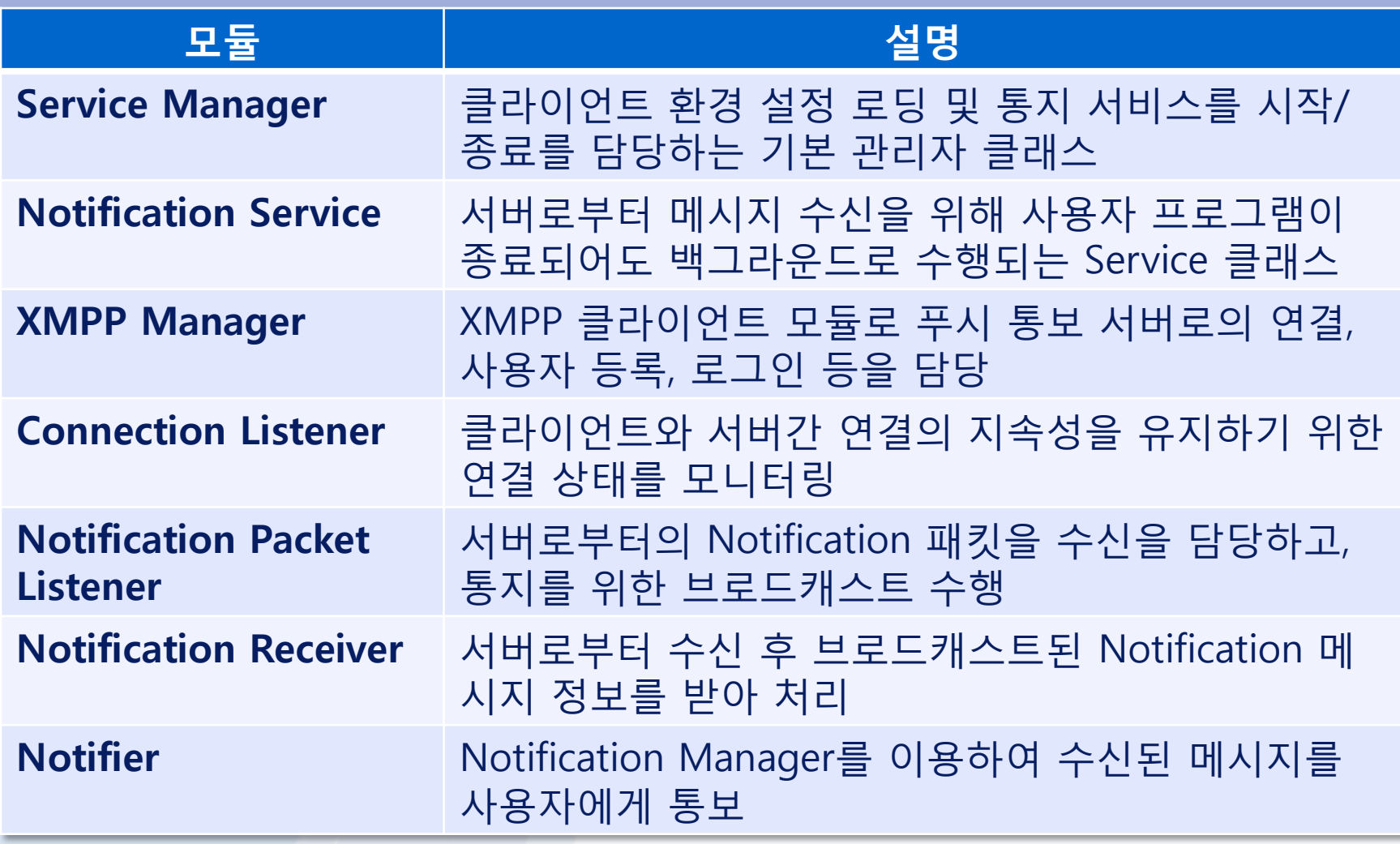

## 4.2. 클라이언트 – 주요 개발 모듈

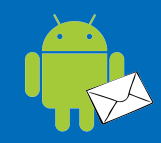

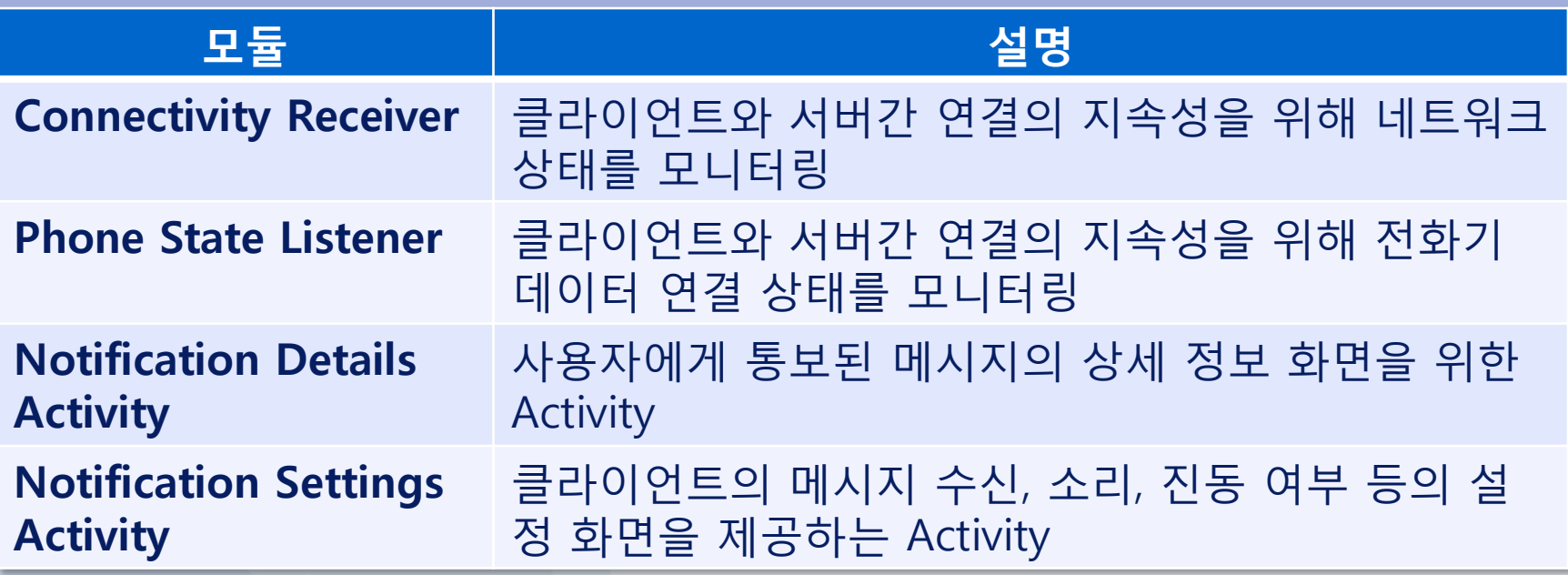

## 4.2. 클라이언트 – 플랫폼 및 프레임워크 ..

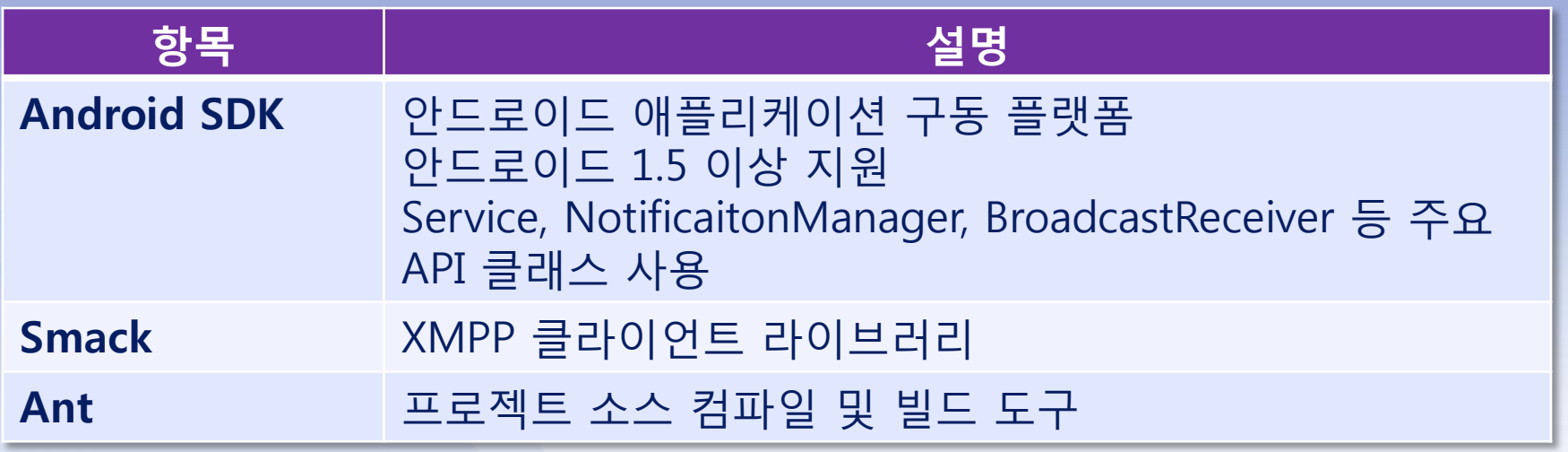

## 4.2. 클라이언트 – 소스 구성

#### ■ Eclipse 기반 안드로이드 프로젝트 ■디렉토리 구성

– src

- 클라이언트 모듈 및 데모 애플리케이션
- lib
	- Smack XMPP 클라이언트 라이브러리
- res
	- 안드로이드 리소스 파일 및 androidpn.properties 설정파일

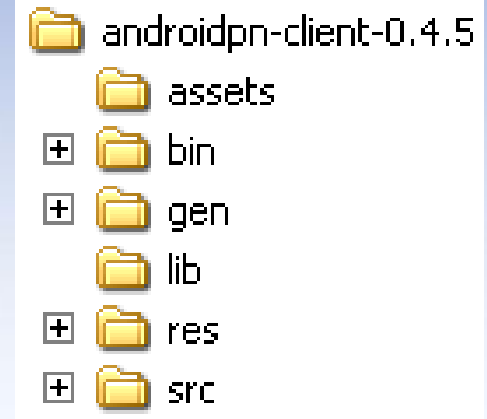

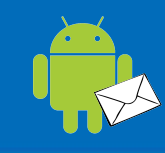

## 4.2. 클라이언트 – 소스 구성 (Eclipse)

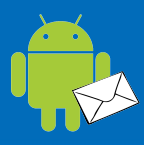

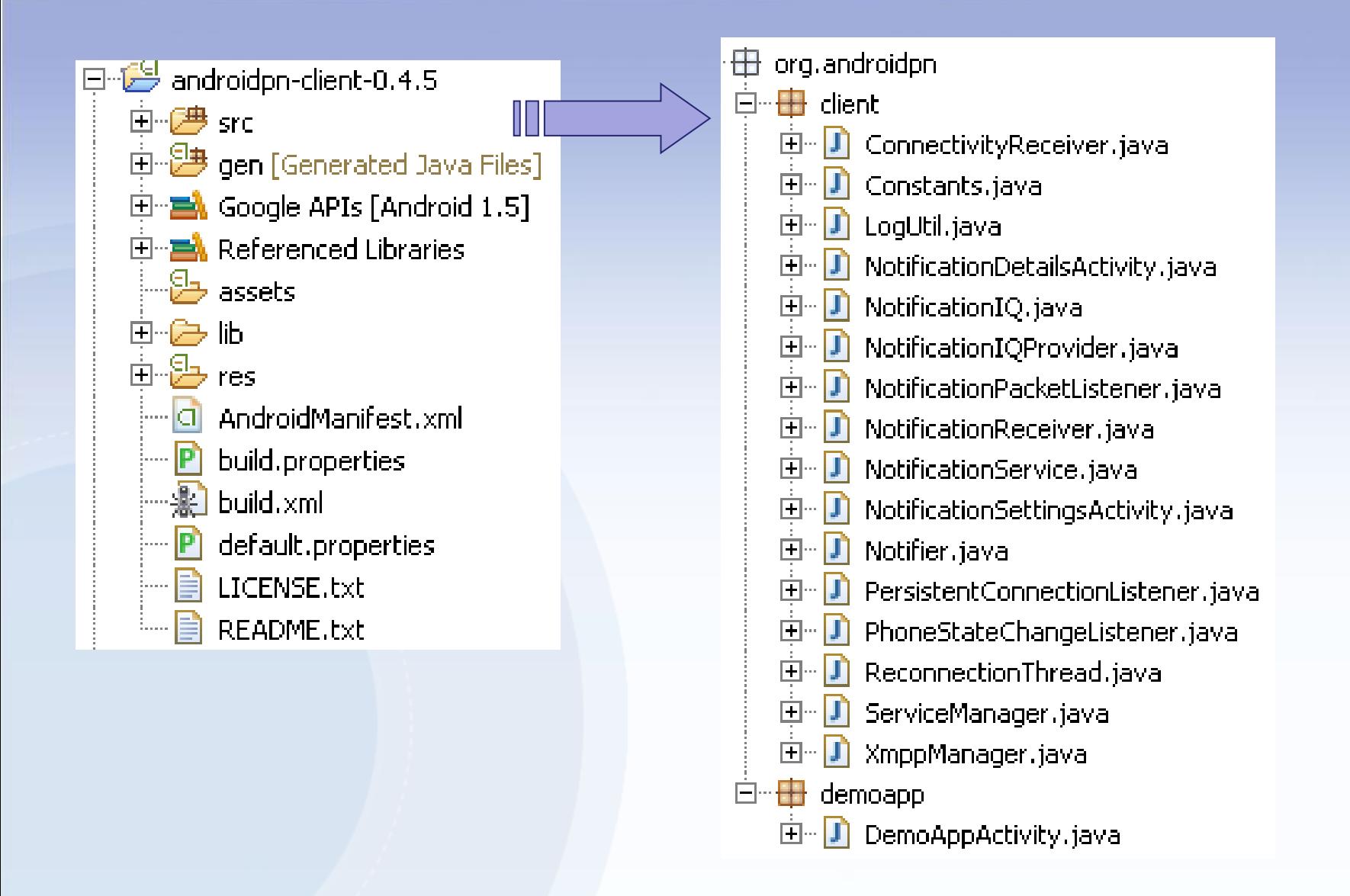

## 4.2. 클라이언트 – 자바 패키지 구성

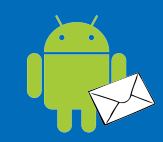

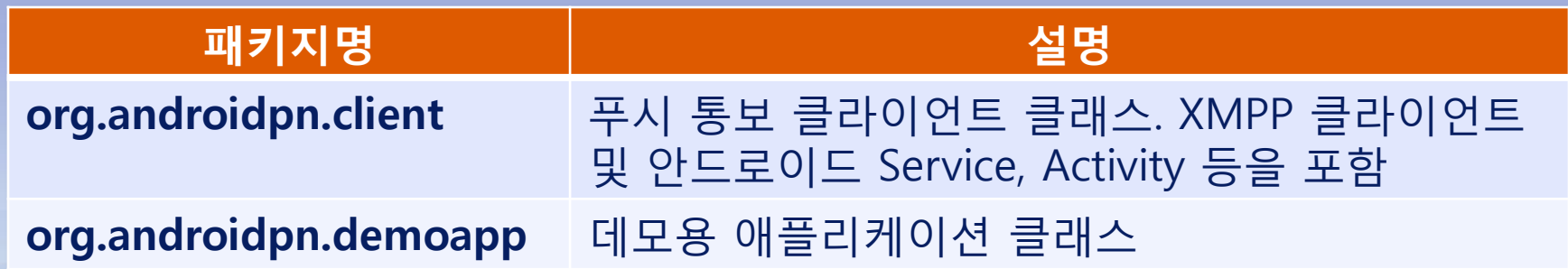

## 4.3. 데모 애플리케이션

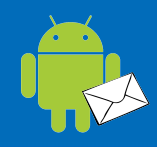

#### ■ 데모 애플리케이션 (androidpn-demoapp) – 개발자용 샘플 안드로이드 애플리케이션 – 클라이언트 라이브러리(androidpn-client.jar) 포함

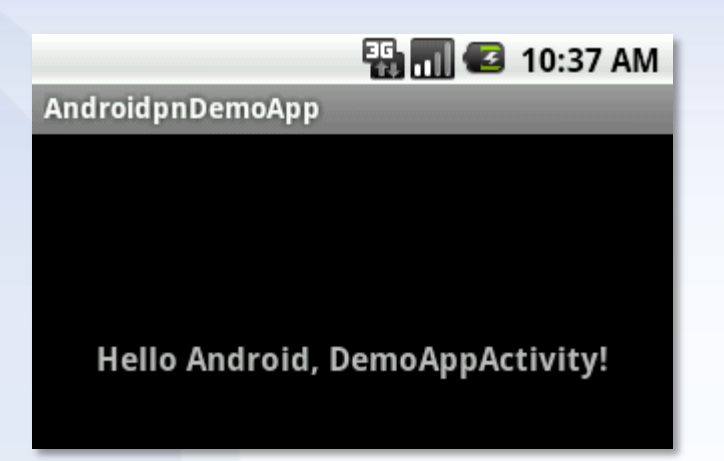

■ 소스 컴파일 및 빌드 ■서버 설치 및 구성 ■서버 환경설정 및 구동 클라이언트 애플리케이션 개발

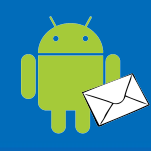

## 5.1. 소스 컴파일 및 빌드

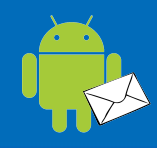

#### 서버

- JDK 1.5 이상과 Maven 2.0.x 필요
- 서버 프로그램 빌드 방법
	- \$ mvn install
	- \$ mvn assembly:assembly
	- androidpn-server-4.5.x-bin.zip 생성

#### ■ 클라이언트

- JDK 1.5 이상과 Ant 1.7.x 필요
- 클라이언트 모듈 빌드 방법 \$ ant build
	- → androidpn-client-0.4.x.jar 생성

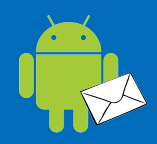

#### 빌드된 서버 프로그램 파일(Zip)을 풀어서 설치 서버 디렉토리 구성

- bin
	- 서버 시작 스크립트
- conf
	- 서버 각종 홖경 설정 파일
- console
	- 관리자 콘솔 웹애플리케이션
- lib
	- 핵심 서버 모듈 및 참조 라이브러리
- logs
	- 프로그램 수행 로그 파일

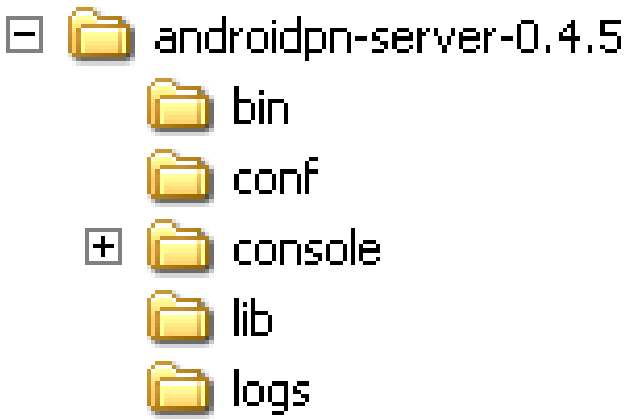

## 5.3. 서버 홖경설정 및 구동

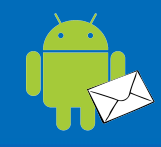

#### ■서버 환경 설정

- 서버 기본 설정
	- config.properties 내용 수정
- DB 정보 설정
	- jdbc.properties 과 hibernate.cfg.xml 내용 수정

#### ■서버 시작

- bin 디렉토리의 실행 스크립트를 실행하여 서버 시작
- 윈도우용(run.bat), 리눅스용(run.sh) 2개 스크립트

## 5.4. 클라이언트 애플리케이션 개발

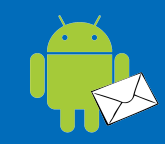

#### ■ 안드로이드 신규 프로젝트 구성

– 데모 애플리케이션 참조 (androidpn-demoapp)

#### ■ 클라이언트 라이브러리 추가

– androidpn-client-0.4.x.jar 참조 추가

## ■ 클라이언트 환경 설정

– /res/raw/androidpn.properties 의 서버 IP 주소 수정

xmppHost=192.168.0.5 xmppPort=5222

# 5.4. 클라이언트 애플리케이션 개발

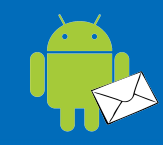

#### 서비스 및 Activity 클래스 등록 – AndroidManifest.xml 편집

<activity android:name="org.androidpn.client.NotificationDetailsActivity" android:label="Notification Details" />

<activity android:name="org.androidpn.client.NotificationSettingsActivity" android:label="Notification Settings" />

<service android:enabled="true"

android:name="org.androidpn.client.NotificationService" android:label="NotificationService">

<intent-filter>

<action android:name="org.androidpn.client.NotificationService" /> </intent-filter>

</service>

## 5.4. 클라이언트 애플리케이션 개발

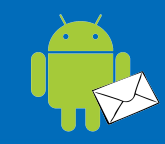

#### ■ 클라이언트 서비스 시작 코드 작성 – 메인 Activity의 onCreate()에 추가

// Start the service ServiceManager serviceManager = new ServiceManager(this); serviceManager.setNotificationIcon(R.drawable.notification); serviceManager.startService();

#### ■ Notification Settings 호출 코드 작성 – 버튼 등의 클릭 이벤트에 추가

// Show Settings Avtivity ServiceManager.viewNotificationSettings(DemoAppActivity.this);

## 6. 프로그램 실행 화면

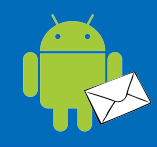

#### 서버 – 관리자 웹 콘솔 ■ 클라이언트 – 안드로이드 샘플 애플리케이션

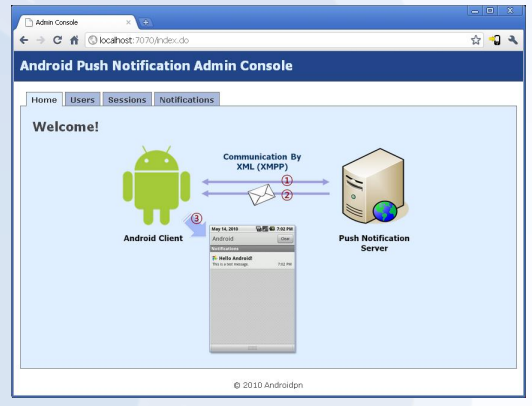

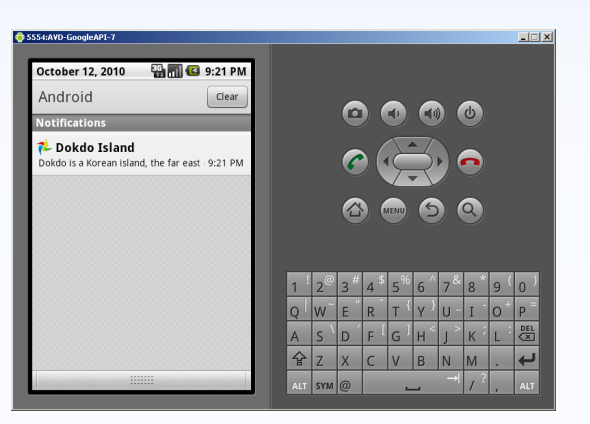

## 6.1. 관리자 콘솔 – 초기화면

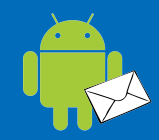

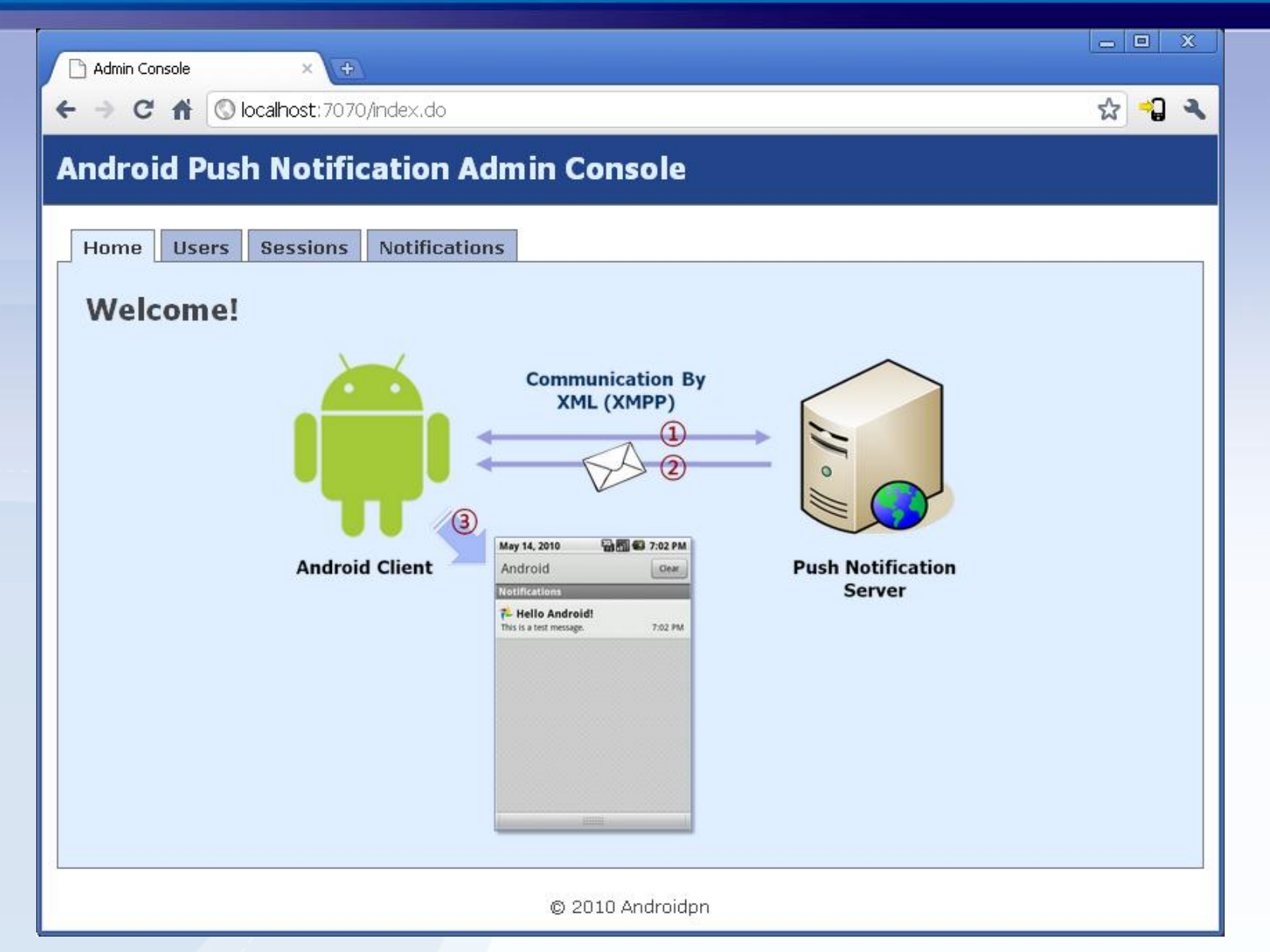

## 6.2. 관리자 콘솔 – 사용자 목록

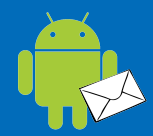

#### Admin Console  $\times$   $\overline{1}$  $\overline{+}$  $\rightarrow$  **C**  $\bullet$  | © localhost: 7070/user.do ☆ つぇ  $\leftarrow$ **Android Push Notification Admin Console** Home | **Users Sessions Notifications Users** Online **Username Name** Email Created 브 4c33fca0d48b4c70b77cd5642dc2b77e 2010-10-12 21:00:34 s 9514c14ff8e9438c895fa95be01185c7 2010-10-12 20:59:36 2 d357780fff4d43d8a8c26565fd908b56 2010-10-12 20:58:29

C 2010 Androidpn

## 6.3. 관리자 콘솔 – 세션 목록

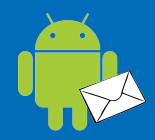

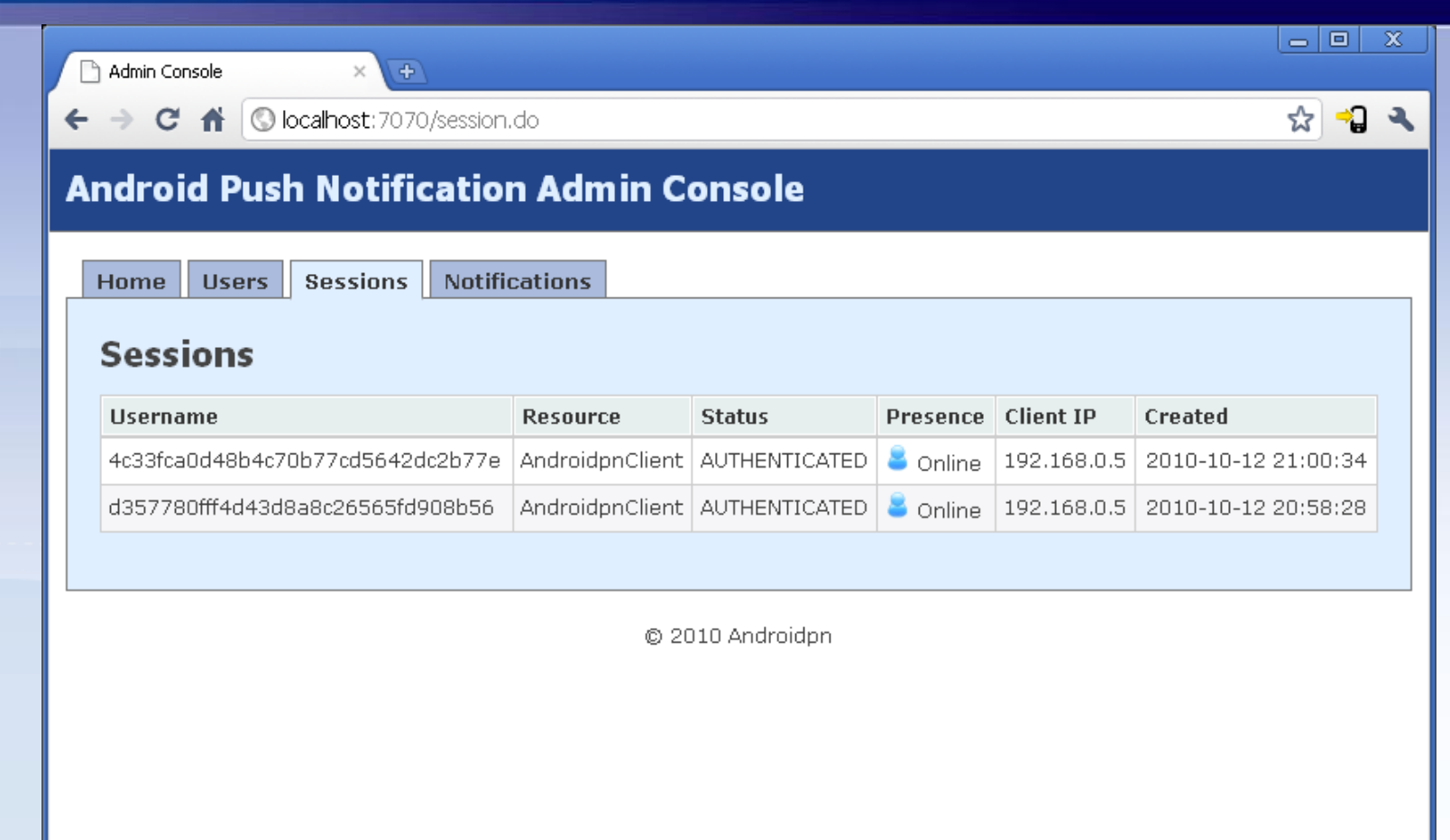

## 6.4. 관리자 콘솔 – 메시지 전송

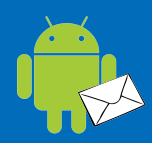

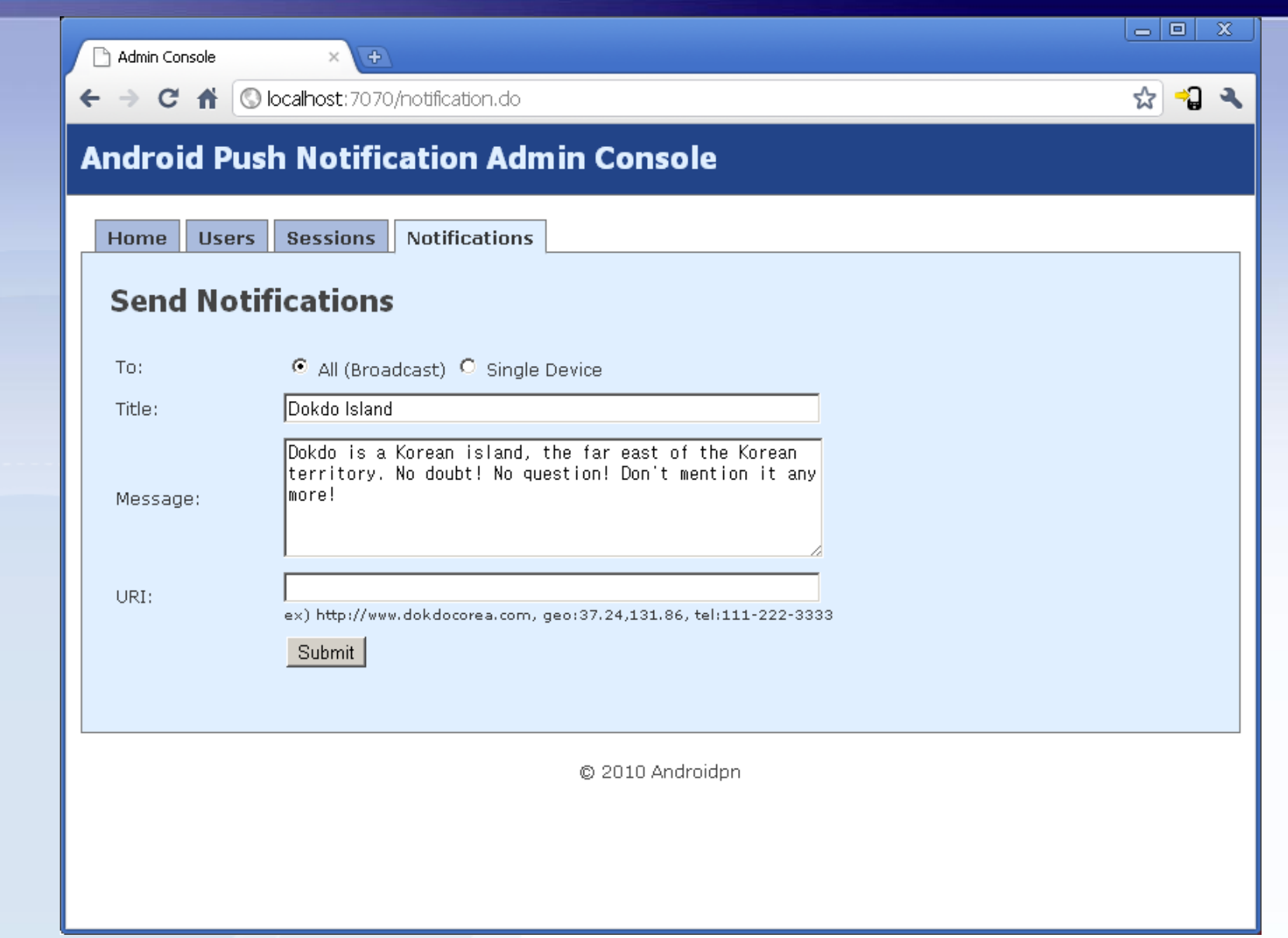

## 6.5. 클라이언트 – Android 1.5

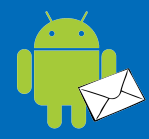

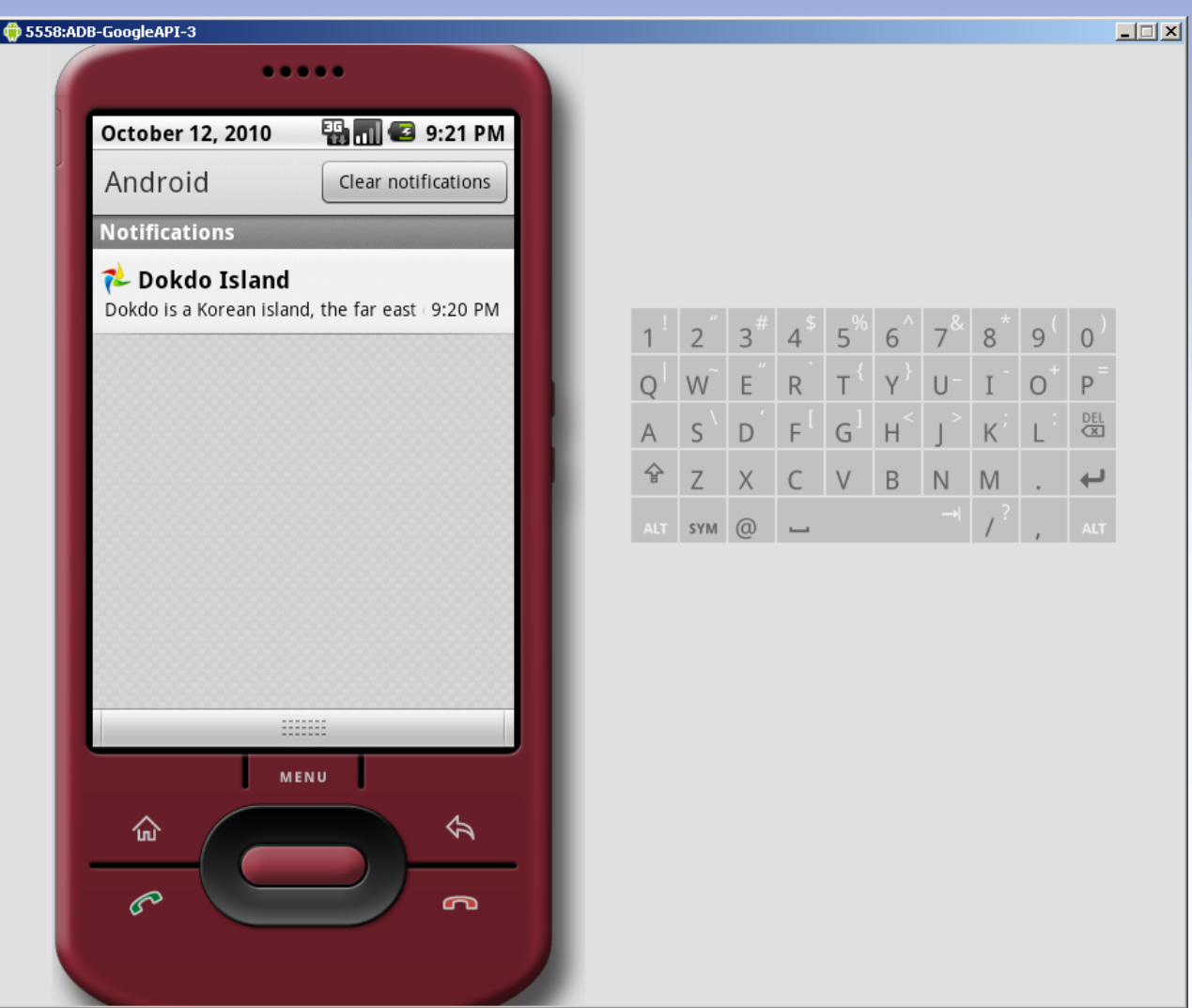

## 6.6. 클라이언트 – Android 2.1

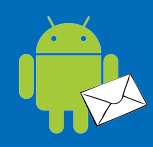

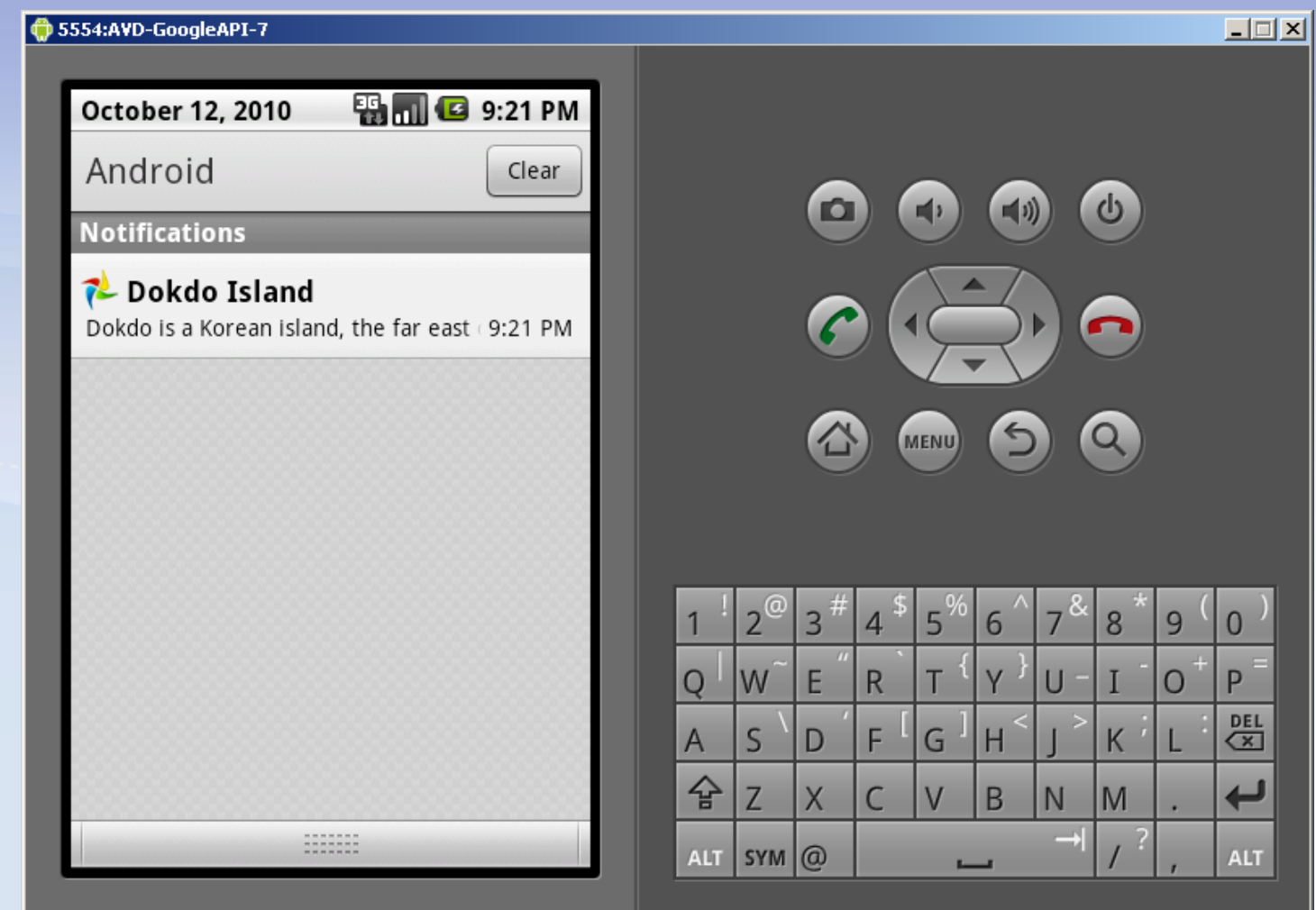

## 6.7. 클라이언트 – 메시지 수싞

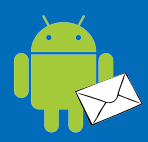

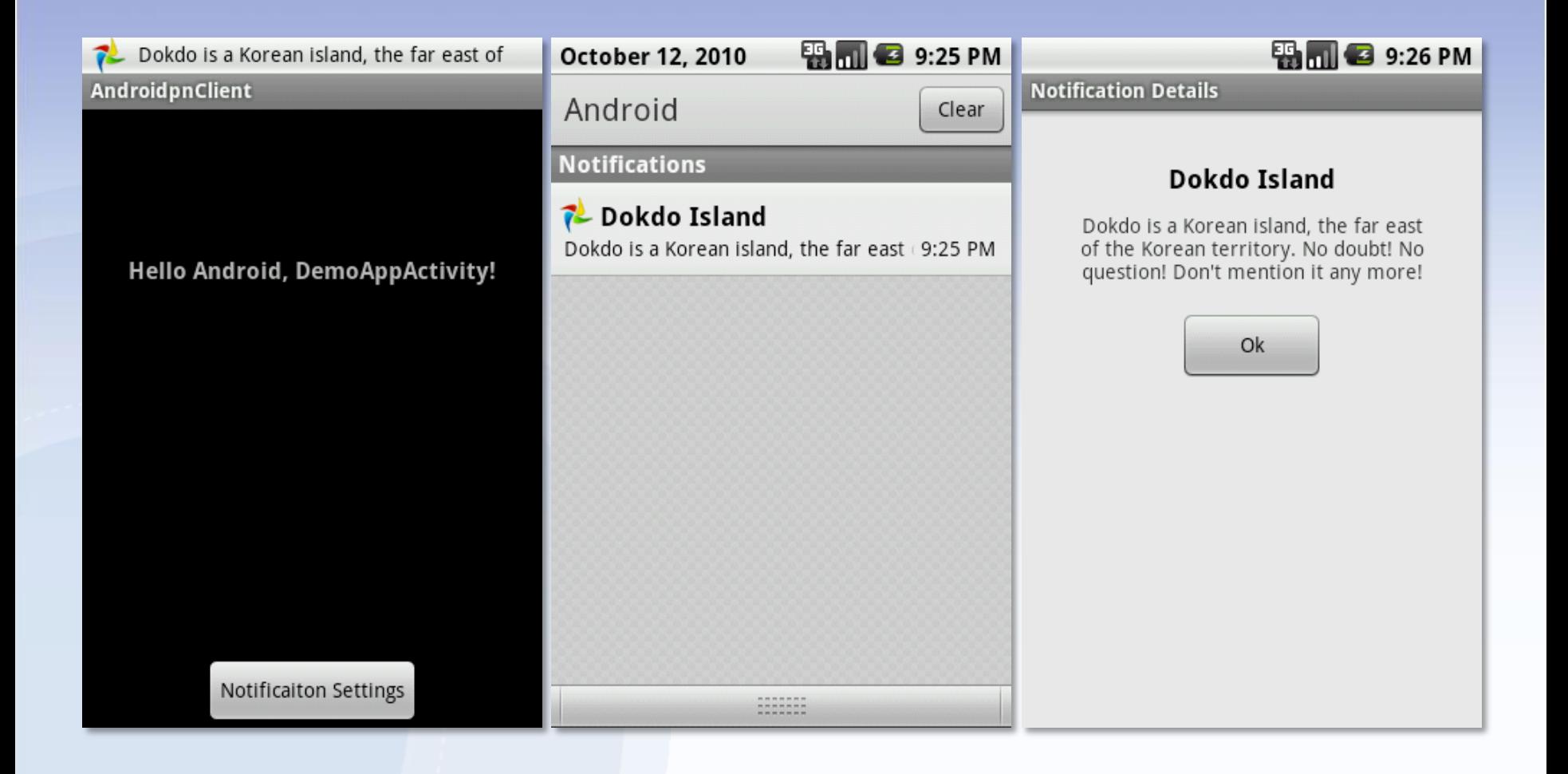

## 6.8. 클라이언트 – 수싞 설정

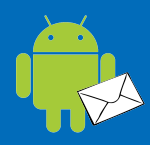

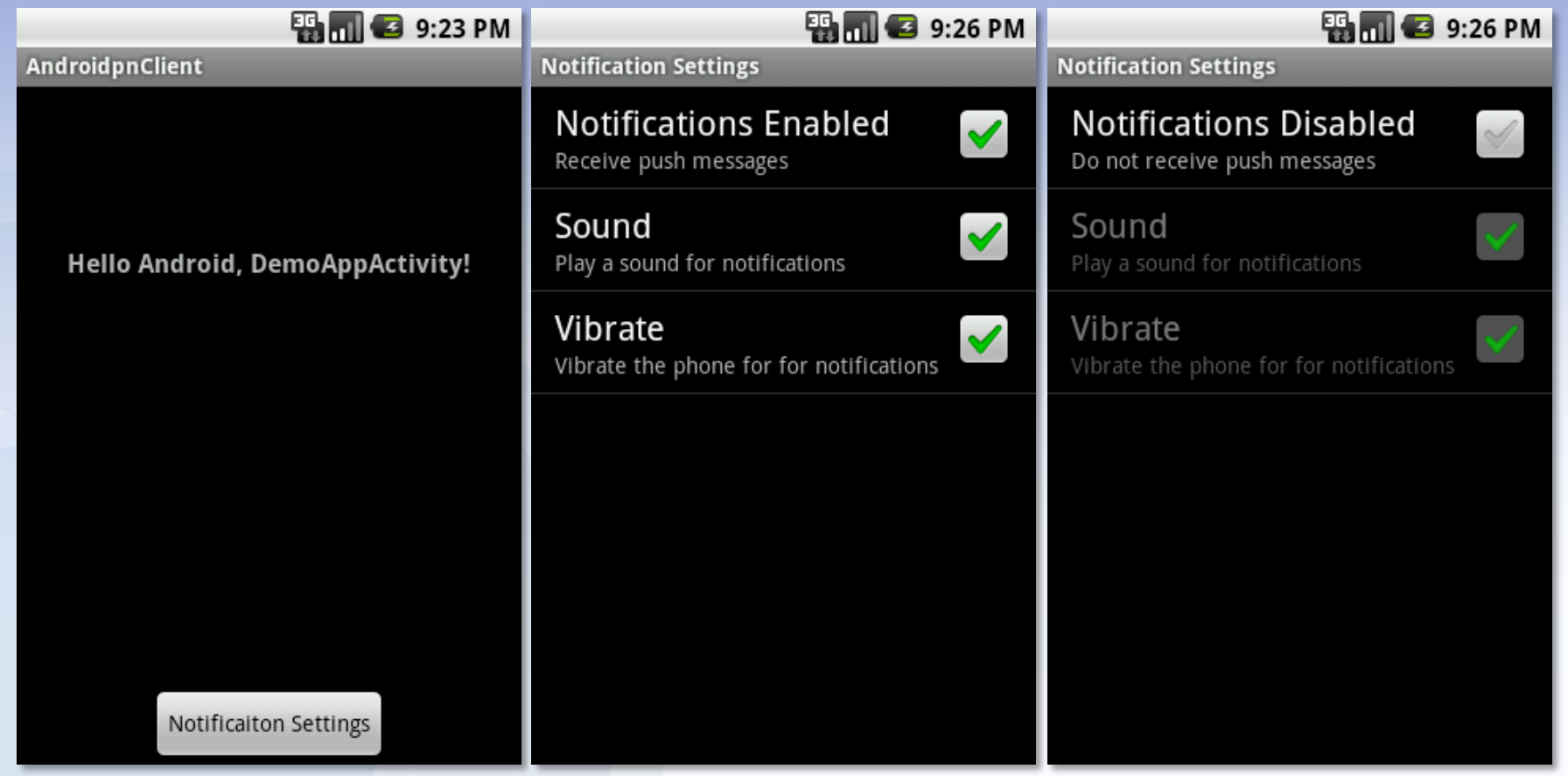

## 6.9. 클라이언트 – 수싞 설정

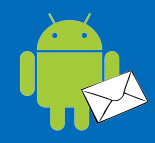

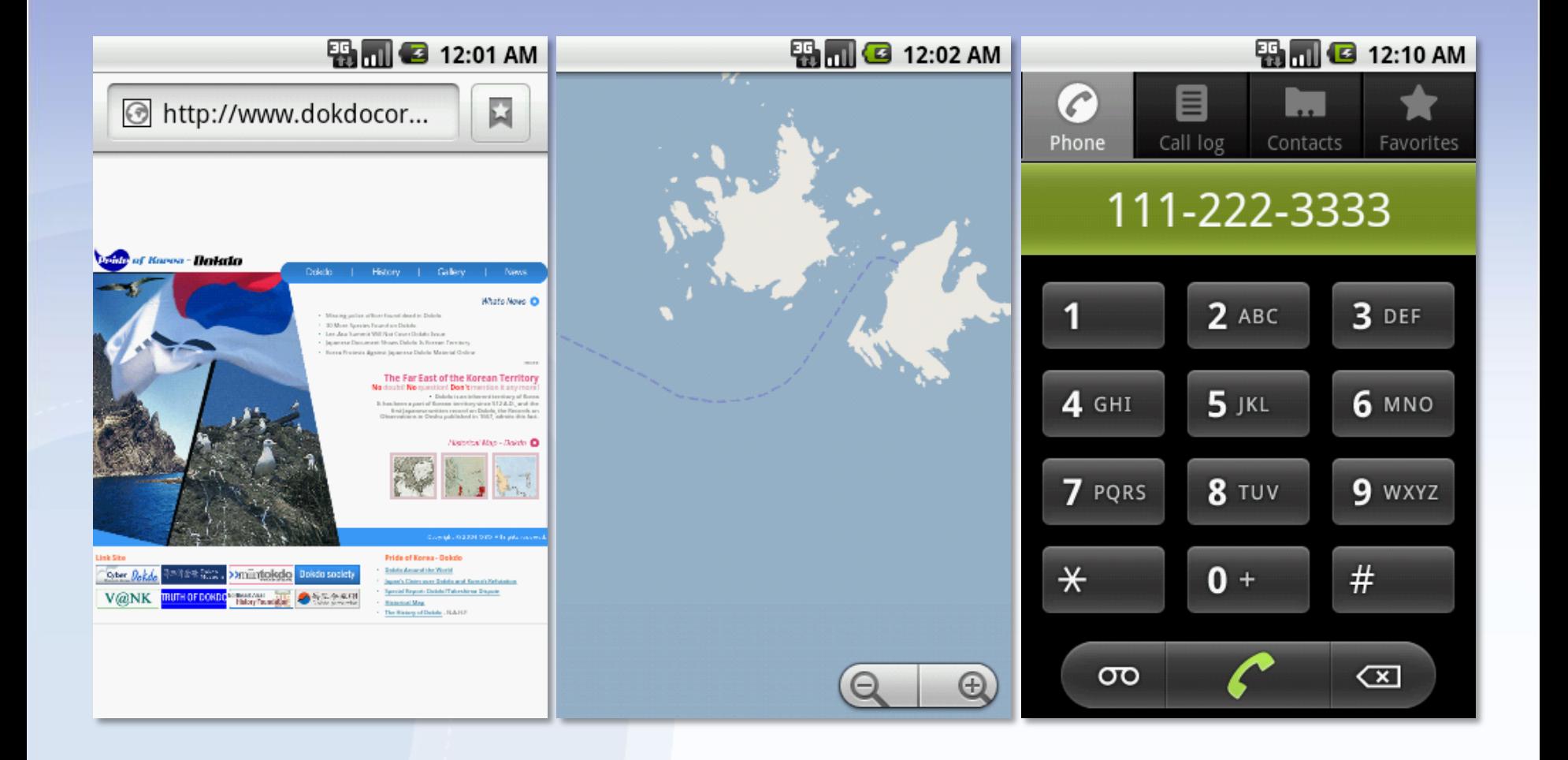

## 7. 개발 홖경

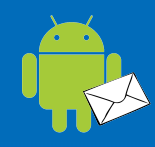

## ■서버 개발 환경 ■ 클라이언트 개발 환경

## 7.1. 서버 개발 홖경

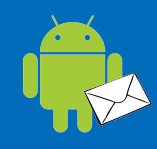

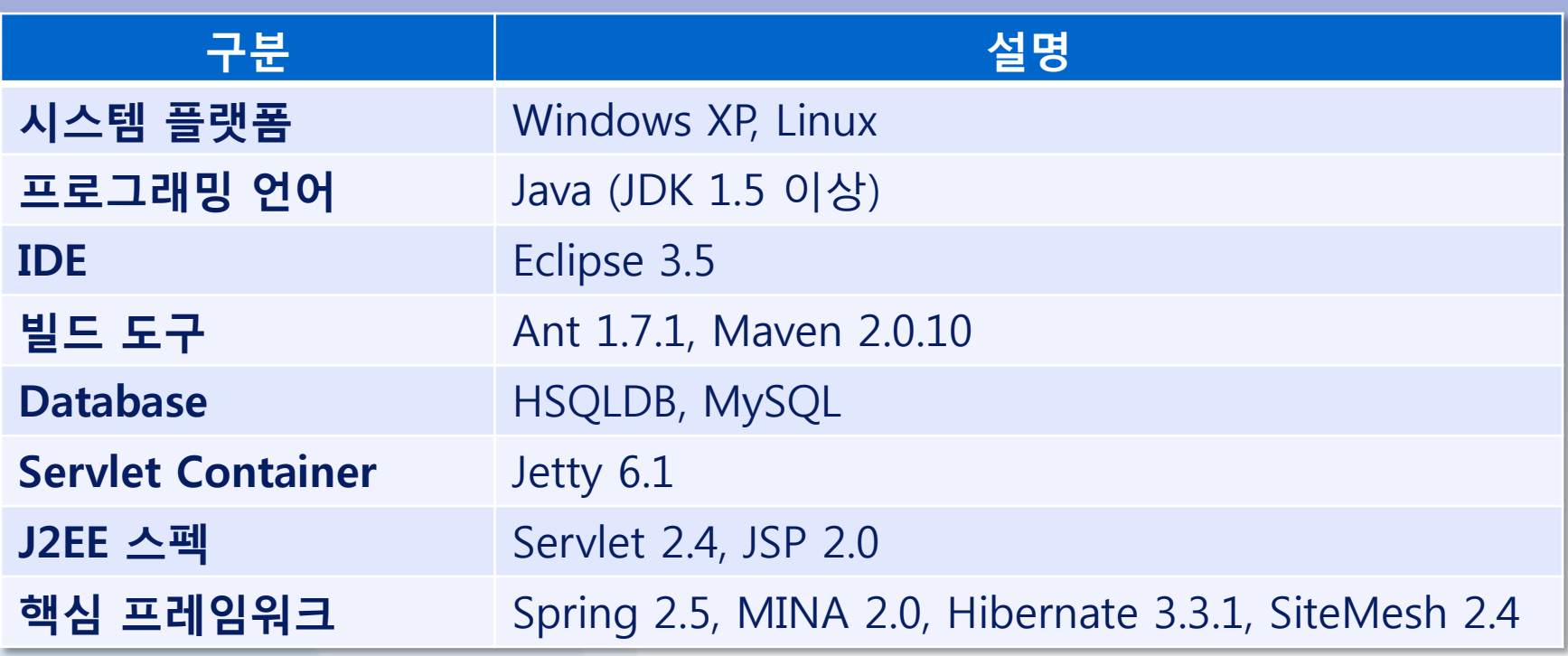

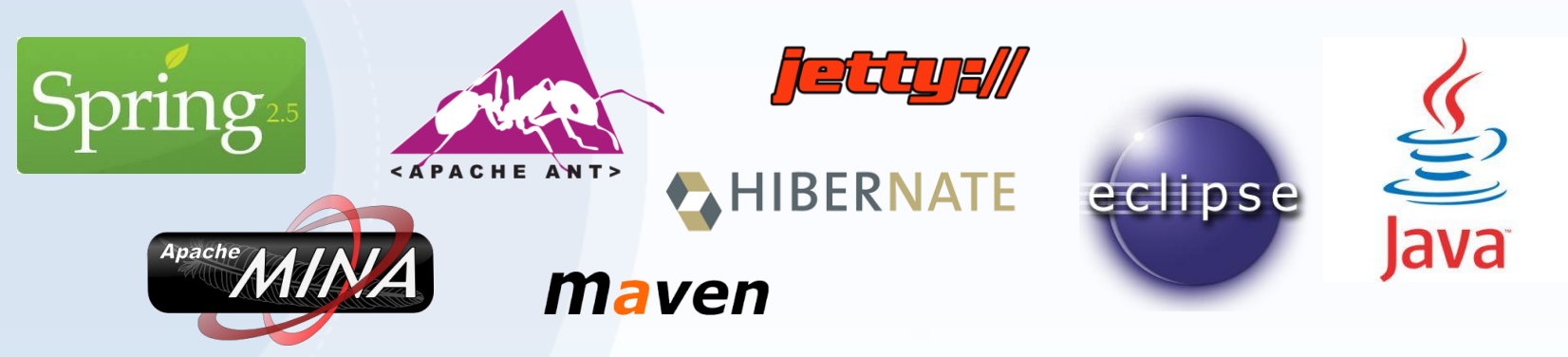

## 7.2. 클라이언트 개발 홖경

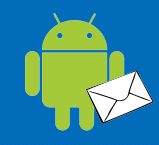

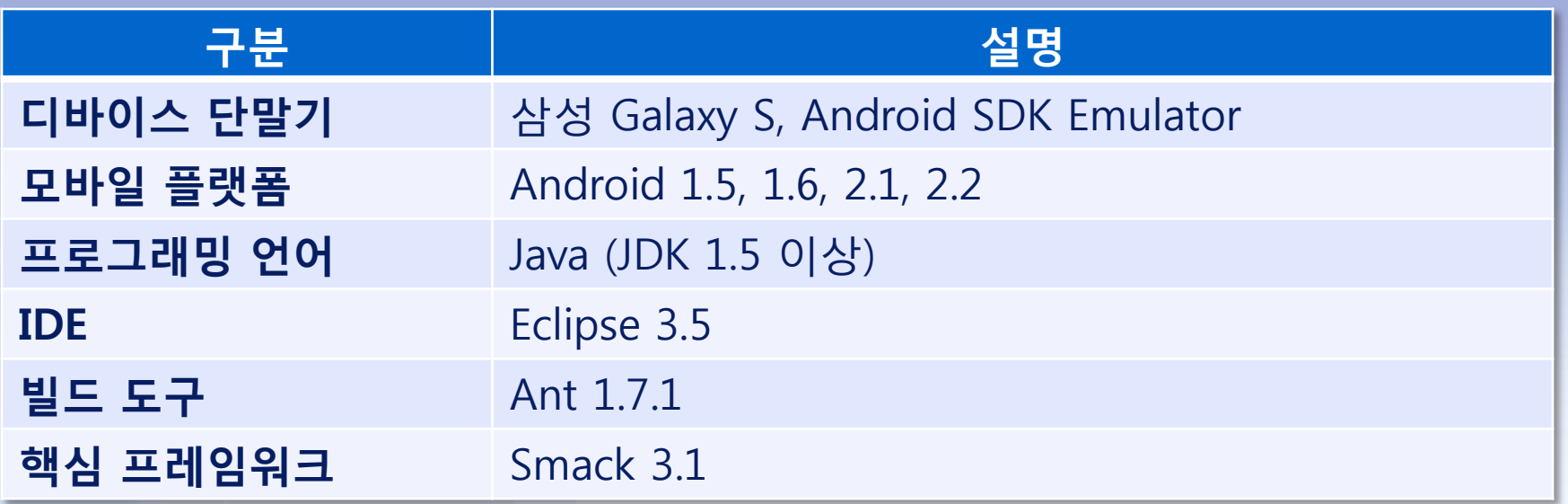

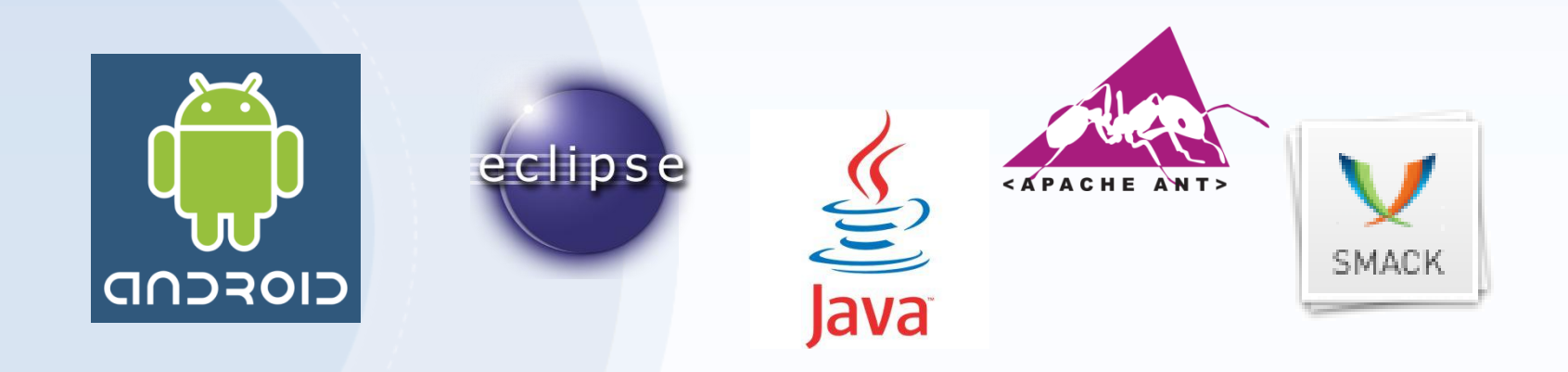

#### 소프트웨어 품질 향상

- 클라이언트와 서버 갂 SSL/TSL 보안 채널 적용 (XMPP 규격 기반)
- Wi-Fi, 3G, HSDPA 모바일 홖경하에 연결 지속성 개선

#### ■ 서버 및 클라이언트 시스템 확장

- 다양한 애플리케이션 동시지원 플랫폼 서비스
- 안드로이드 외 다른 모바일 클라이언트 지원

#### ■ 다양한 분야에 응용 지원

- 이미지, 오디오, 비디오 등 멀티미디어 메시지 젂달
- 위치에 따른 맞춤 메시지 젂달하는 위치기반서비스(LBS) 지원
- 오픈소스 커뮤니티 확대에 기여
	- SourceForge, Google Code, KLDP 등 국내외 오픈소스 커뮤니티 를 통한 개발자 참여 유도 및 품질 향상

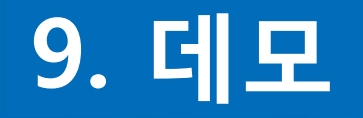

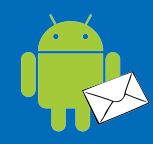

## 동영상 시연 디바이스 동작 시연

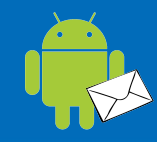

# 감사합니다.